## АВТОНОМНАЯ НЕКОММЕРЧЕСКАЯ ОБРАЗОВАТЕЛЬНАЯ ОРГАНИЗАЦИЯ ВЫСШЕГО ОБРАЗОВАНИЯ ЦЕНТРОСОЮЗА РОССИЙСКОЙ ФЕДЕРАЦИИ «РОССИЙСКИЙ УНИВЕРСИТЕТ КООПЕРАЦИИ» **КАЗАНСКИЙ КООПЕРАТИВНЫЙ ИНСТИТУТ (ФИЛИАЛ)**

# РАБОЧАЯ ПРОГРАММА ДИСЦИПЛИНЫ (МОДУЛЯ)

# **СОВРЕМЕННЫЕ ИНФОРМАЦИОННЫЕ ТЕХНОЛОГИИ**

Направление подготовки: 38.04.01 Экономика Направленность (профиль): «Экономика организаций» Форма обучения: заочная Квалификация (степень) выпускника: магистр Срок обучения: заочная форма - 2 года 5 мес. Объем дисциплины (модуля):

 в зачетных единицах: 4 з.е. в академических часах: 144 ак.ч.

Рабочая программа по дисциплине (модулю) «Современные информационные технологии» по направлению подготовки 38.04.01 Экономика, направленность (профиль) «Экономика организаций» составлена Гайнуловой Л.А., к.пед.н, доцентом кафедры естественных дисциплин, сервиса и в соответствии с требованиями Федерального государственного образовательного стандарта высшего образования по направлению подготовки 38.04.01 Экономика, утвержденного приказом Министерства образования и науки Российской Федерации от 30.03.2015 г. № 321, и учебными планами по направлению подготовки 38.04.01 Экономика (год начала подготовки - 2019).

#### **Рабочая программа:**

**обсуждена и рекомендована** к утверждению решением Научнометодического совета «7» апреля 2021 г., протокол №3.

**утверждена** Ученым советом Российского университета кооперации «16» апреля 2021 г. № 8.

# **СОДЕРЖАНИЕ**

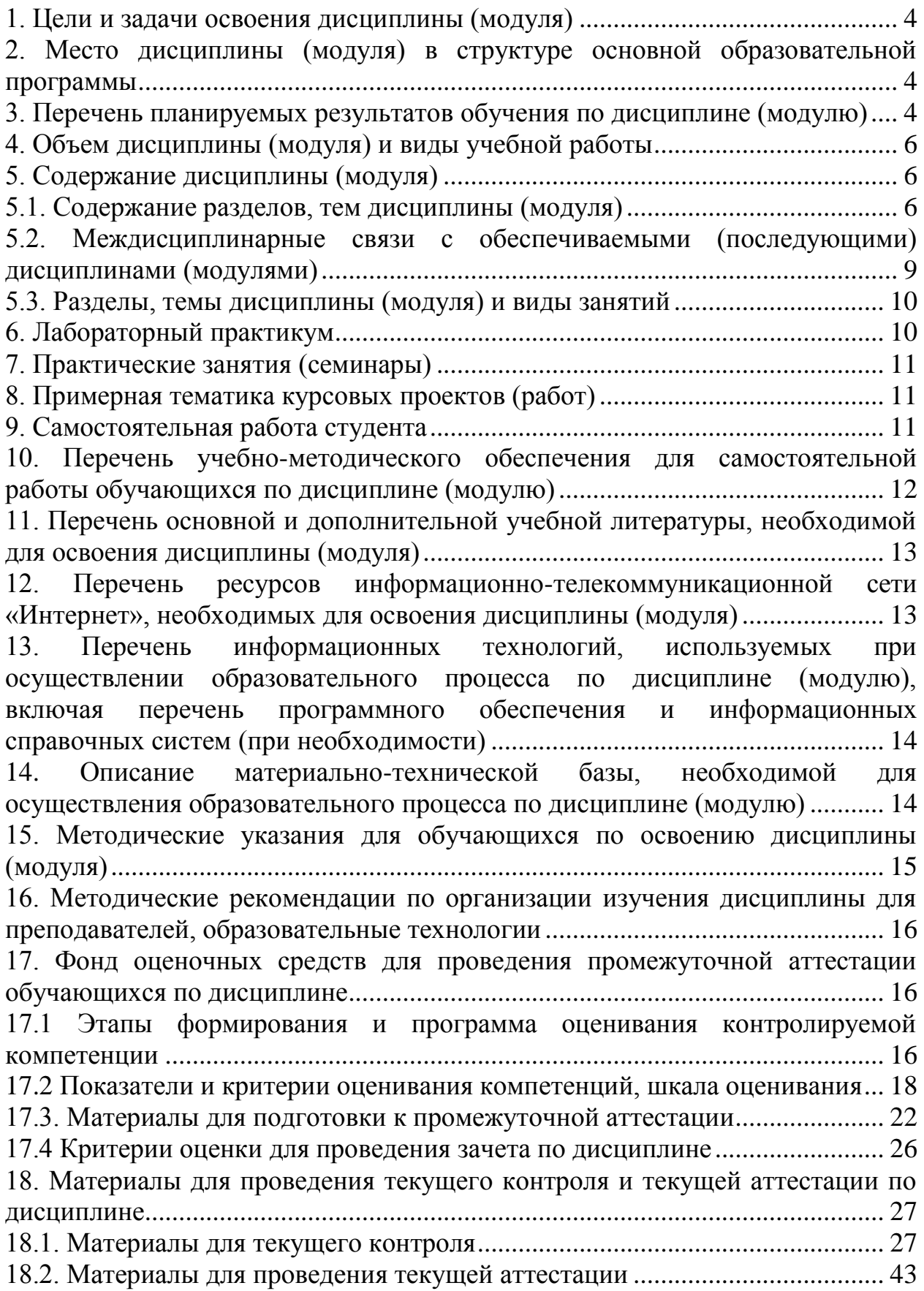

## **1. Цели и задачи освоения дисциплины (модуля)**

<span id="page-3-0"></span>Целью освоения дисциплины «Современные информационные технологии» является формирование общекультурных и профессиональных компетенций в области профессиональной деятельности.

Задачи дисциплины:

- формирование у магистрантов углубленных знаний в области использования современных компьютерных технологий в исследовательской, аналитической работе, направленной на принятие оптимальных управленческих решений;

- формирование у магистрантов устойчивых практических навыков эффективного применения современных компьютерных технологий в научной и практической деятельности при решении экономических задач.

## <span id="page-3-1"></span>**2. Место дисциплины (модуля) в структуре основной образовательной программы**

Учебная дисциплина относится к вариативной части блока Б1.

Дисциплина базируется на знаниях специализированных технических дисциплинах (информатика, информационные системы и технологии и др.), полученных в ходе получения базового образования.

## <span id="page-3-2"></span>**3. Перечень планируемых результатов обучения по дисциплине (модулю)**

Изучение дисциплины направлено на формирование у обучающихся следующих компетенций:

ОПК-1 - готовностью к коммуникации в устной и письменной формах на русском и иностранном языках для решения задач профессиональной деятельности;

ПК-5 - способностью самостоятельно осуществлять подготовку заданий и разрабатывать проектные решения с учетом фактора неопределенности, разрабатывать соответствующие методические и нормативные документы, а также предложения и мероприятия по реализации разработанных проектов и программ;

ПК-9 - способностью анализировать и использовать различные источники информации для проведения экономических расчетов.

# В результате изучения дисциплины обучающийся должен:

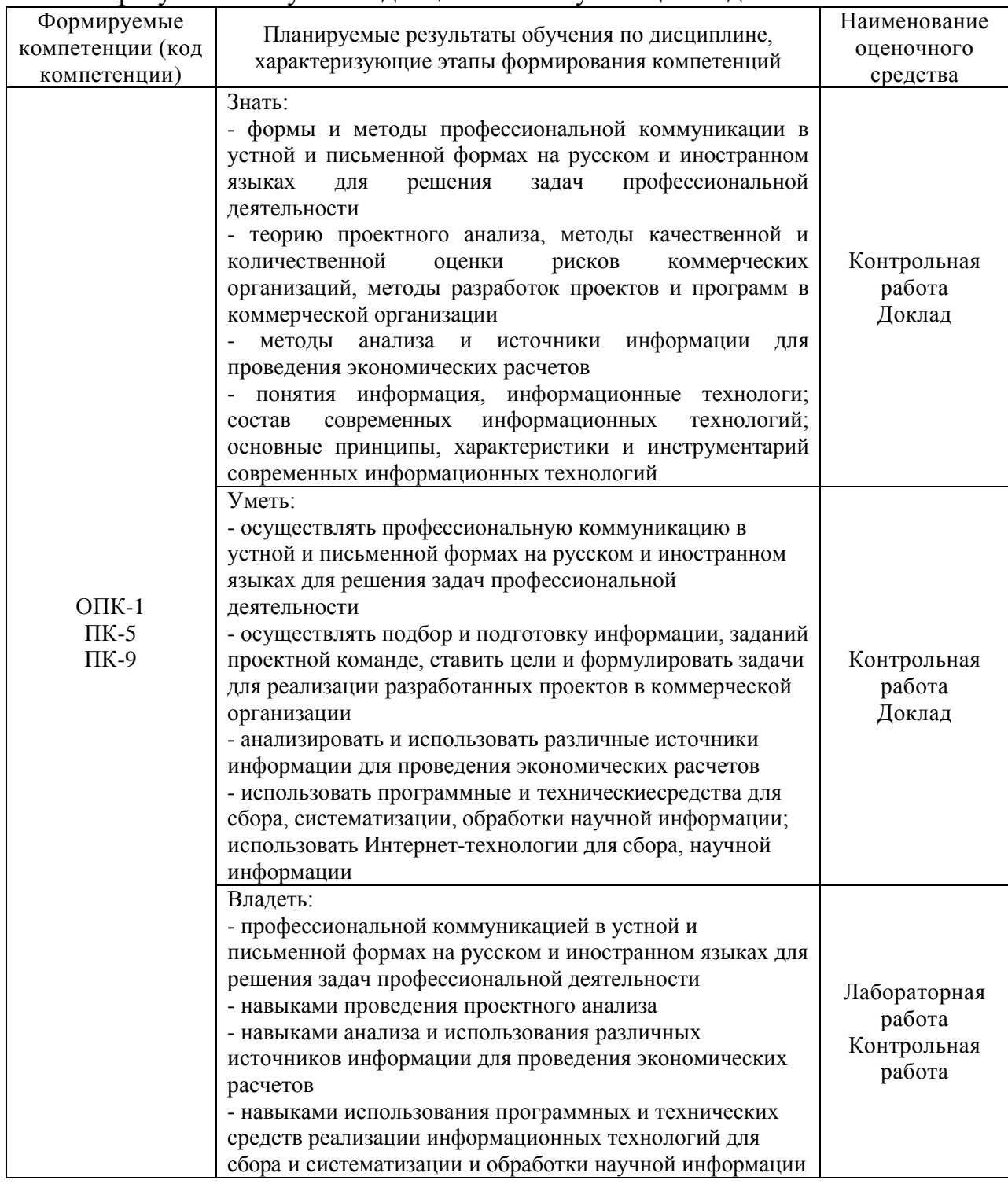

## <span id="page-5-0"></span>**4. Объем дисциплины (модуля) и виды учебной работы**

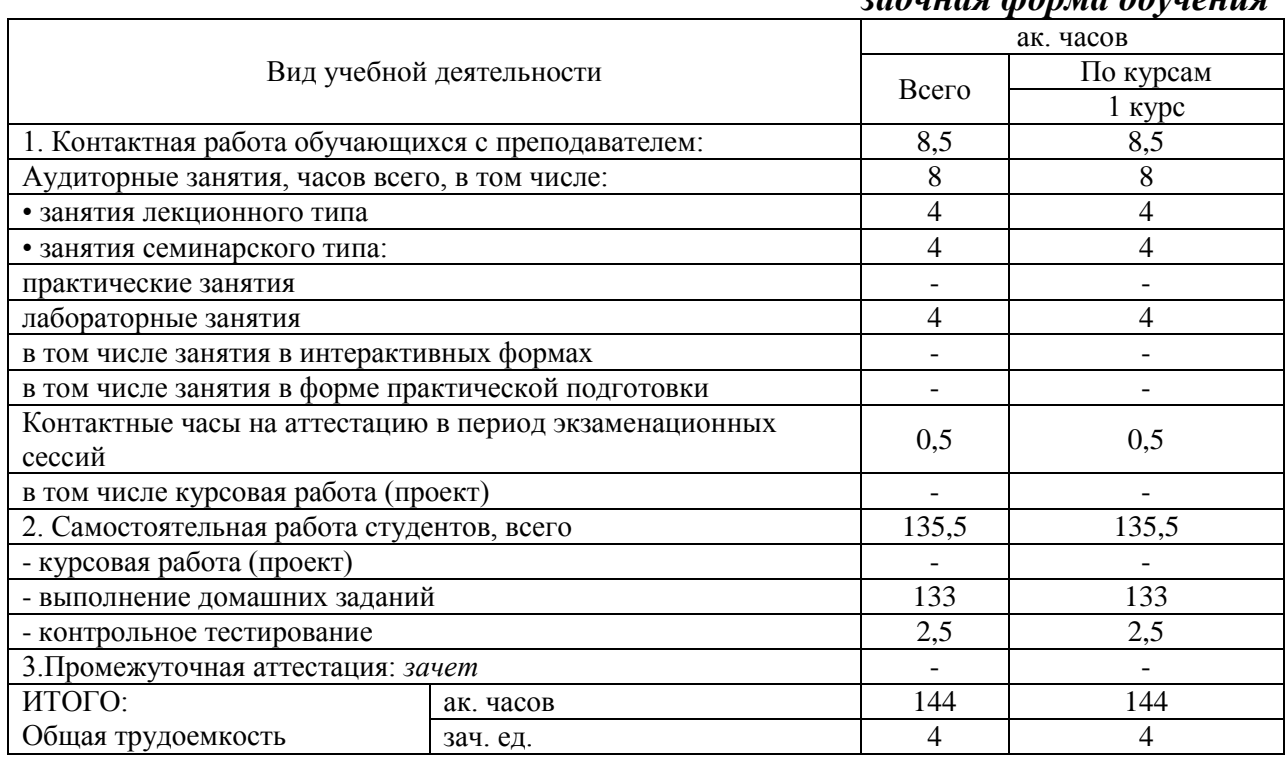

#### *заочная форма обучения*

## <span id="page-5-1"></span>**5. Содержание дисциплины (модуля)**

#### <span id="page-5-2"></span>**5.1. Содержание разделов, тем дисциплины (модуля)**

#### **Тема 1. Информация. Современные информационные технологии**

Современное понятие информации. Свойства информации. Информационный ресурс общества. Информационный продукт общества и его основные особенности. Информационные услуги. Экономическая информация. Информация, наиболее критичная для предпринимательской деятельности. Основные информационные процессы. Общие характеристики современных способов сбора, хранения, обработки и передачи информации.

Основные понятия: информационная технология, новая информационная технология, информационная система. Основные принципы компьютерной технологии. Информационно-коммуникационные

технологии. Инструментарий информационной технологии. Классификация информационных технологий по различным классификационным признакам. Современные информационные технологии. Сетевые технологии. Основные характеристики современных информационных технологий. Современные тенденции развития цифровых технологий и телекоммуникационных систем.

Основные аспекты применения компьютерных технологий в научноисследовательской деятельности. Место и роль информационных технологий в научной деятельности. Области применения компьютерных технологий в экономической науке и практике. Роль и формы применения компьютерных технологий в научных исследованиях и профессиональной деятельности. Компьютерное моделирование как метод научного исследования. Понятие модели, формы представления и реализации моделей. Понятие информационного менеджмента и его роль в современном обществе.

Структура информационной технологии.

## **Тема 2. Аппаратные средства обеспечения современных информационных технологий**

Компоненты технического обеспечения автоматизированных информационных технологий. Классификация аппаратных средств. Архитектура и основные блоки современных компьютеров, их характеристики. Периферийные устройства. Средства и методы оцифровки исходных данных. Меры информации. Семантическая, прагматическая, синтаксическая меры. Средства и технологии мультимедиа в научной и образовательной деятельности.

## **Тема 3. Программное обеспечение современных информационных технологий**

Классификация программного обеспечения. Общая характеристика классов программных продуктов. Системное программное обеспечение. Прикладное программное обеспечение. Обзор прикладного программного обеспечения. Программное обеспечение автоматизированного офиса: текстовый процессор, электронная почта, аудиопочта, табличный процессор, электронный календарь, телеконференции, программы контроля исполнительской деятельности и др. Программные средства управления и информационных технологий поддержки принятия решения.

Программные средства управления проектами.

Использование текстового процессора для систематизации и обработки научной информации, оформления докладов и научных работ.

Технологии применения табличного процессора для решения экономических задач с использованием аналитических, табличных и графических моделей.

Технологии выполнения операций с массивами и матрицами. Решение систем линейных уравнений. Моделирование числовых последовательностей и рядов. Расчет графика платежей по кредиту.

Технологии исследования функций. Технологии экономического анализа с использованием вероятностных моделей. Вычисление вероятности отдельных значений случайных величин.

Информационные технологии решения задач статистического анализа. Библиотечные функции и инструменты пакета анализа для вычисления статистических характеристик и их применение для решения задач. Современное программное обеспечение для статистической обработки данных.

Технологии анализа данных, представленных в табличной форме; выполнение операций с использованием функций баз данных; консолидация данных; создание сводных таблиц. Методы поиска и анализа различных источников информации для проведения экономических расчетов.

Модели финансовых вычислений и их реализация в табличном процессоре. Расчет номинальной и эффективной ставки процентов; расчет наращенной суммы при переменной процентной ставке**.**

## **Тема 4. Современные Интернет - технологии в экономике. Интегрированные коммуникационные технологии**

Компьютерные сети, их назначение, типы и основные характеристики. Классификация компьютерных сетей. Локальные вычислительные сети. Архитектура сети. Топология сети. Протоколы обмена информацией в компьютерных сетях. Аппаратные и программные компоненты вычислительных сетей. Современные средства телекоммуникации. Новые технологии и стандарты беспроводного доступа. Radio Ethernet, Bluetooth, Wi-Fi.

Глобальная сеть Internet. Общая организация и информационные службы Internet. Адресация компьютеров в Internet, маршрутизация, протоколы передачи данных, доменные имена. Основы технологии клиент сервер. World Wide Web – главный информационный сервис Internet. Современные технологии Интернета: IP-телефония, Web-телевидение, технологии online-общения. Мобильный Интернет. Мобильные мультимедийные технологии. Интегрированные коммуникационные технологии. Мобильные телесистемы. Коммуникаторы, смартфоны. Перспективы развития.

Общие представления об использовании сети Internet в образовании, науке и практической деятельности.

Понятие и классификация моделей электронной коммерции. Компьютерные и коммуникационные технологии, используемые в коммерческой деятельности. Электронные витрины, электронные аукционы, электронные магазины, электронные биржи. Электронные платежные системы. Классификация электронных платежных систем. Способы расчетов, реализованные в электронных платежных системах. Системы электронных расчетов. Internet – магазины.

## **Тема 5. Современные информационные системы в экономической науке и практике**

Понятие информационной системы. Роль и место информационных систем в экономике. Виды информационных систем, их свойства и классификация. Структура информационной системы и основные подсистемы. Базы данных. Модели организации данных. Многопользовательские и распределенные базы данных. Принципы создания информационных систем. Информационные технологии в муниципальном и государственном управлении. Телекоммуникационные системы принятия государственных решений. Электронное правительство. Федеральная целевая программа «Электронная Россия».

Экономические информационные системы. Современное программное обеспечение экономических информационных систем. Корпоративные информационные системы управления предприятием: характеристика, программные продукты. Использование технологии Internet для организации корпоративных информационных систем.

Принципы совершенствования управления предприятием на основе информационных технологий. Автоматизированные информационные системы в бухгалтерском учете и аудите. Автоматизированные информационные банковские системы. Тенденции развития информационных технологий в банковском деле. Удаленное (дистанционное) банковское обслуживание. Новые информационные технологии в управлении фондовыми биржами. Требования к компьютерным системам биржевых операций. Проблемы развития Интернет-трейдинга в России. Информационные системы поддержки фондового рынка.

Справочное и информационное обеспечение управленческой деятельности.

Теория проектного анализа. Подбор и подготовка информации, заданий проектной команде. Определение целей и формулирование задач для реализации разработанных проектов в коммерческой организации

## **Тема 6. Юридические аспекты использования информационных технологий в экономике и бизнесе. Информационная безопасность**

Понятие информационной безопасности. Меры по обеспечению информационной безопасности. Законодательство в области обеспечения информационной безопасности. Понятие электронной цифровой подписи. Защита информации в информационных системах. Правовые компьютерные системы. Методика сбора, обработки и обновления правовой информации. Сетевой доступ к правовой информации. Алгоритмы поиска информации в правовой базе и подготовка информации на ее основе.

## <span id="page-8-0"></span>**5.2. Междисциплинарные связи с обеспечиваемыми (последующими) дисциплинами (модулями)**

Дисциплина «Современные информационные технологии» формирует компетенции ОПК-1; ПК-5; ПК-9, необходимые в дальнейшем для формирования компетенций ПК-7, ПК-6, ПК-10.

## <span id="page-9-0"></span>**5.3. Разделы, темы дисциплины (модуля) и виды занятий**

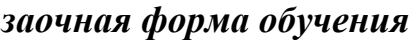

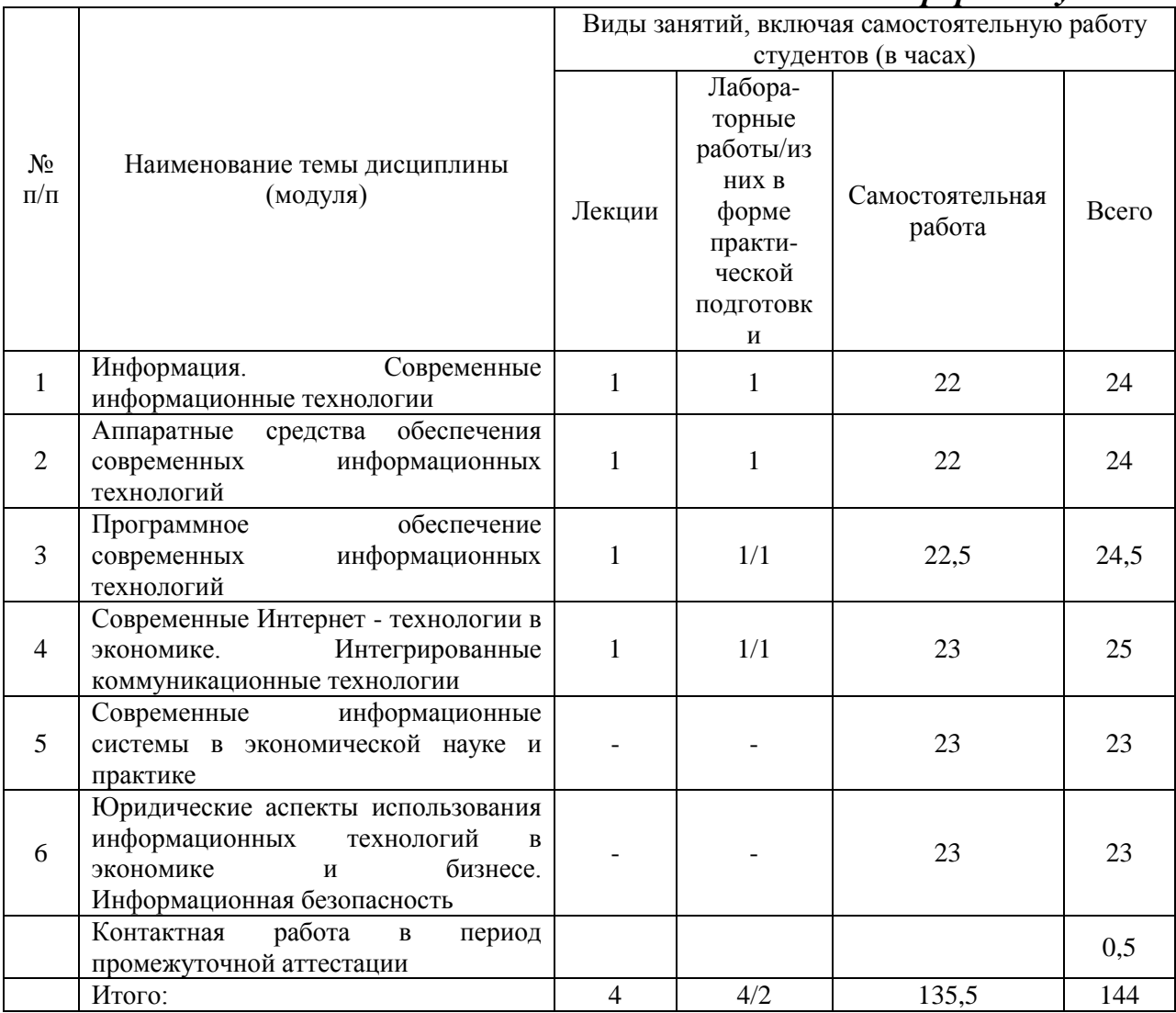

## **6. Лабораторный практикум**

<span id="page-9-1"></span>Лабораторные работы проводятся с целью формирования компетенций обучающихся, закрепления полученных теоретических знаний на лекциях и в процессе самостоятельного изучения обучающимися специальной литературы.

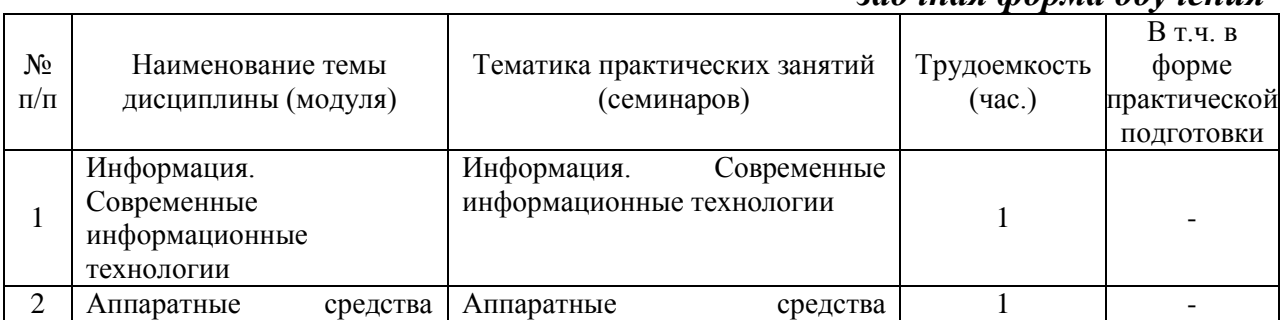

#### *заочная форма обучения*

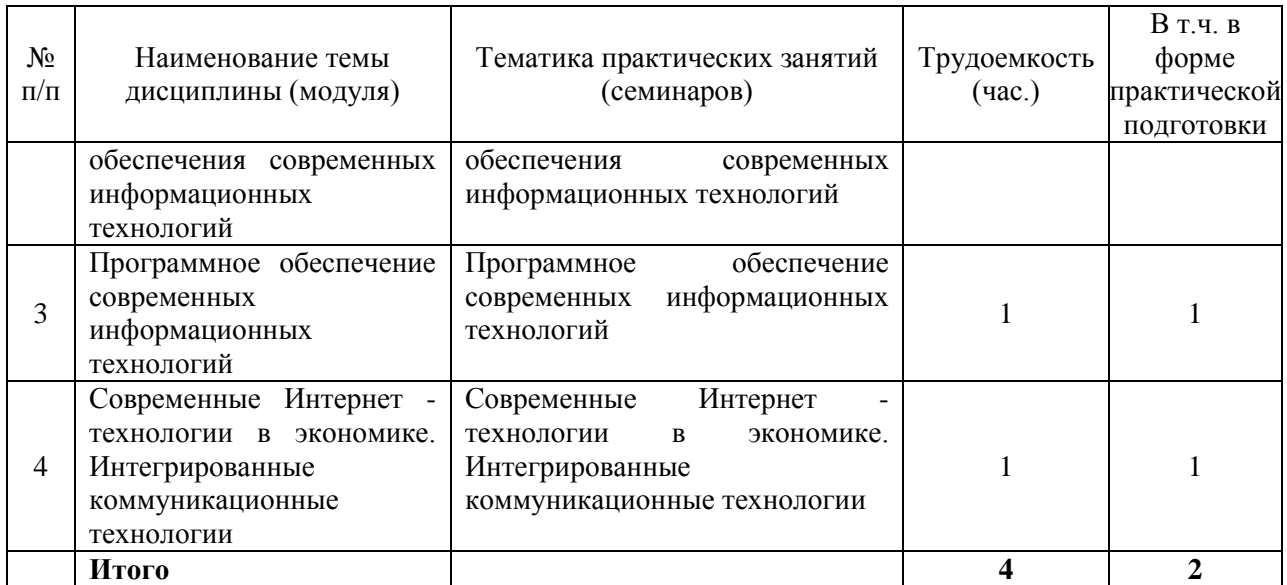

#### <span id="page-10-0"></span>**7. Практические занятия (семинары)**

Практические занятия не предусмотрены учебными планами.

#### <span id="page-10-1"></span>**8. Примерная тематика курсовых проектов (работ)**

Курсовые проекты (работы) не предусмотрены учебными планами.

#### <span id="page-10-2"></span>**9. Самостоятельная работа студента**

#### **Тема 1. Информация. Современные информационные технологии**

Рекомендации: Обратить внимание на подробное изучение современных информационных технологий

Вид самостоятельной работы: Подготовка к лабораторным работам (освоение лекционного материала, знакомство с учебной литературы, анализ публикаций в периодической печати).

Оценочное средство: контрольная работа

## **Тема 2. Аппаратные средства обеспечения современных информационных технологий**

Рекомендации: Обратить внимание на подробное изучение аппаратных средств обеспеченгия современных информационных технологий

Вид самостоятельной работы: Подготовка к лабораторным работам (освоение лекционного материала, знакомство с учебной литературы, анализ публикаций в периодической печати).

Оценочное средство: доклад

## **Тема 3. Программное обеспечение современных информационных технологий**

Рекомендации: Обратить внимание на подробное изучение программного обеспечения современных информационных технологий

Вид самостоятельной работы: Подготовка к лабораторным работам

(освоение лекционного материала, знакомство с учебной литературы, анализ публикаций в периодической печати).

Оценочное средство: контрольная работа

## **Тема 4. Современные Интернет - технологии в экономике. Интегрированные коммуникационные технологии**

Рекомендации: Обратить внимание на подробное изучение интегрированных коммуникационных технологий

Вид самостоятельной работы: Подготовка к лабораторным работам (освоение лекционного материала, знакомство с учебной литературы, анализ публикаций в периодической печати).

Оценочное средство: контрольная работа

## **Тема 5. Современные информационные системы в экономической науке и практике**

Рекомендации: Обратить внимание на подробное изучение современных информационных технологий в экономической науке и практике

Вид самостоятельной работы: Подготовка к лабораторным работам (освоение лекционного материала, знакомство с учебной литературы, анализ публикаций в периодической печати).

Оценочное средство: лабораторная работа

## **Тема 6. Юридические аспекты использования информационных технологий в экономике и бизнесе. Информационная безопасность**

Рекомендации: Обратить внимание на подробное изучение юридических аспектов использования информационных технологий в экономике и бизнесе

Вид самостоятельной работы: Подготовка к лабораторным работам (освоение лекционного материала, знакомство с учебной литературы, анализ публикаций в периодической печати).

Оценочное средство: доклад

## <span id="page-11-0"></span>**10. Перечень учебно-методического обеспечения для самостоятельной работы обучающихся по дисциплине (модулю)**

Самостоятельная работа студентов предполагает тщательное освоение учебной и научной литературы по изучаемой дисциплине.

При изучении основной рекомендуемой литературы студентам необходимо обратить внимание на выделение основных понятий, их определения, научно-технические основы, узловые положения, представленные в изучаемом тексте.

При самостоятельной работе студентов с дополнительной литературой необходимо выделить аспект изучаемой темы (что в данном материале относится непосредственно к изучаемой теме и основным вопросам).

Дополнительную литературу целесообразно прорабатывать после основной, которая формирует базис для последующего более глубокого изучения темы. Дополнительную литературу следует изучать комплексно, рассматривая разные стороны изучаемого вопроса. Обязательным элементом самостоятельной работы студентов с литературой является ведение необходимых записей: конспекта, выписки, тезисов, планов.

Для самостоятельной работы обучающихся по дисциплине используются следующее учебно-методическое обеспечение:

а) основная литература:

Современные информационно-коммуникационные технологии в профессиональном образовании будущих специалистов : монография / Гурьев С.В. — Москва : Русайнс, 2020. — 149 с. — ISBN 978-5-4365-4594-3. — URL:<https://book.ru/book/935740>

б) дополнительная литература:

Современные информационно-коммуникационные технологии в профессиональном образовании будущих специалистов : монография / Гурьев С.В. — Москва : Русайнс, 2018. — 149 с. — ISBN 978-5-4365-3087-1. — URL:<https://book.ru/book/931882>

## <span id="page-12-0"></span>**11. Перечень основной и дополнительной учебной литературы, необходимой для освоения дисциплины (модуля)**

а) основная литература:

Современные информационно-коммуникационные технологии в профессиональном образовании будущих специалистов : монография / Гурьев С.В. — Москва : Русайнс, 2020. — 149 с. — ISBN 978-5-4365-4594-3. — URL:<https://book.ru/book/935740>

б) дополнительная литература:

Современные информационно-коммуникационные технологии в профессиональном образовании будущих специалистов : монография / Гурьев С.В. — Москва : Русайнс, 2018. — 149 с. — ISBN 978-5-4365-3087-1. — URL:<https://book.ru/book/931882>

## <span id="page-12-1"></span>**12. Перечень ресурсов информационно-телекоммуникационной сети «Интернет», необходимых для освоения дисциплины (модуля)**

- http://www.iprbookshop.ru - ЭБС IPRbooks

- https://www.book.ru/ - ЭБС Book.ru

- https://rucont.ru/ - Национальный цифровой ресурс «Руконт»

- https://megapro.msal.ru/ - ЭБС Мега Про

- https://www.elibrary.ru/ - ЭБС Word Bank eLibrary.ru

- http://znanium.com/ - ЭБС Znanium.com

- https://dlib.eastview.com/- База данных East View

<span id="page-13-0"></span>**13. Перечень информационных технологий, используемых при осуществлении образовательного процесса по дисциплине (модулю), включая перечень программного обеспечения и информационных справочных систем (при необходимости)**

Desktop School ALNG LicSAPk MVL (MS Windows, MS Office); Консультант + версия проф.- справочная правовая система; Система тестирования INDIGO; AdobeAcrobat – свободно-распространяемое ПО; Интернет-браузеры: GoogleChrome, Firefox – свободно-

распространяемое ПО.

Каждый обучающийся в течение всего обучения обеспечивается индивидуальным неограниченным доступом электронно-библиотечной системе и электронной информационно-образовательной среде.

## <span id="page-13-1"></span>**14. Описание материально-технической базы, необходимой для осуществления образовательного процесса по дисциплине (модулю)**

*Учебная аудитория для проведения занятий лекционного типа* Учебная мебель:

Стол письменный, столы; стулья; доска аудиторная; трибуна.

Технические средства обучения:

Проектор Optoma X400; настенный проекционный экран Lumien Master Picture 153х203 см; колонки 2.0 SVEN SPS-702; ноутбук DEL Inspiron 15 универсальный потолочный комплект Wize WPC-S.

*Лаборатория информационных технологий*

Учебная мебель:

Столы; стулья; доска аудиторная.

Технические средства обучения:

Процессоры Celeron D336 DDR II (ЭКСИМЕР Life); мониторы Samsung E1920; мониторы ACER V193Hq; клавиатура; мышь; сетевое оборудование активное D-Link DES-1016D.

*«Лаборатория для проведения лабораторных работ по дисциплинам математического и естественнонаучного цикла»*

Учебная мебель:

Столы компьютерные; столы ученические; стулья; доска аудиторная.

Технические средства обучения:

Системные блоки iRU Intel core i3-8100; мониторы ACER V193; клавиатура; мышь; комплект: терминал R-keeper , чековый термопринтер; сетевое оборудование активное D-Link 1016/D с 16.

*Учебная аудитория для групповых и индивидуальных консультаций, текущего контроля и промежуточной аттестации*

Учебная мебель:

Столы; стулья; доска аудиторная; трибуна.

Технические средства обучения: Процессоры celeron G1610 (ЭКСИМЕР Life); мониторы Acer V193HQV

(19.3"); клавиатура; мышь. *Помещение для самостоятельной работы* Учебная мебель: Столы; стул ИЗО; стулья; шкаф книжный. Технические средства обучения: Моноблоки IRU Office P2121.

## <span id="page-14-0"></span>**15. Методические указания для обучающихся по освоению дисциплины (модуля)**

Дисциплина «Современные информационные технологии» состоит из 6 тем и изучается на лекциях, лабораторных работах и при самостоятельной работе обучающихся. Обучающийся для полного освоения материала должен не пропускать занятия и активно участвовать в учебном процессе. Кроме того, обучающиеся должны ознакомиться с программой дисциплины и списком основной и дополнительной рекомендуемой литературы.

Основной теоретический материал дается на лекционных занятиях. Лекции включают все темы и основные вопросы, связанные с современными информационными технологиями. Для максимальной эффективности изучения необходимо постоянно вести конспект лекций, знать рекомендуемую преподавателем основную и дополнительную учебную литературу, позволяющую дополнить знания и лучше подготовиться к практическим занятиям.

Для закрепления теоретического материала, формирования профессиональных компетенций и практических навыков со студентами проводятся лабораторные работы. В ходе лабораторных работ отрабатываются умения и навыки, проводятся опыты.

Обучающиеся должны регулярно готовиться к лабораторным работам. При подготовке к занятиям следует руководствоваться конспектом лекций и рекомендованной литературой.

Для эффективного освоения материала дисциплины учебными планами предусмотрена самостоятельная работа, обязательная для выполнения. Выполнение самостоятельной работы по темам дисциплины, позволяет регулярно проводить самооценку качества усвоения материалов дисциплины и выявлять аспекты, требующие более детального изучения. Задания для самостоятельной работы предложены по каждой из изучаемых тем и должны готовиться индивидуально и к указанному сроку. По необходимости студент может обращаться за консультацией к преподавателю. Выполнение заданий контролируется и оценивается преподавателем.

При посещении обучающимся лекций и лабораторных работ, изучения рекомендованной основной и дополнительной учебной литературы, а также своевременного и самостоятельного выполнения заданий, подготовка к зачету по дисциплине сводится к дальнейшей систематизации полученных знаний, умений и навыков.

#### <span id="page-15-0"></span>**16. Методические рекомендации по организации изучения дисциплины для преподавателей, образовательные технологии**

Оценочные средства для контроля успеваемости и результатов освоения дисциплины (модуля):

а) для текущей успеваемости: доклад, контрольная работа, лабораторная работа;

б) для самоконтроля обучающихся: тесты;

в) для промежуточной аттестации: вопросы для зачета.

## <span id="page-15-1"></span>**17. Фонд оценочных средств для проведения промежуточной аттестации обучающихся по дисциплине**

## <span id="page-15-2"></span>**17.1 Этапы формирования и программа оценивания контролируемой компетенции**

Основными этапами формирования компетенций является последовательное изучение содержательно связанных между собой тем учебной дисциплины. Изучение каждой темы предполагает овладение студентами необходимыми компетенциями. Результаты текущего контроля и промежуточной аттестации студентов показывает уровень освоения ими компетенций.

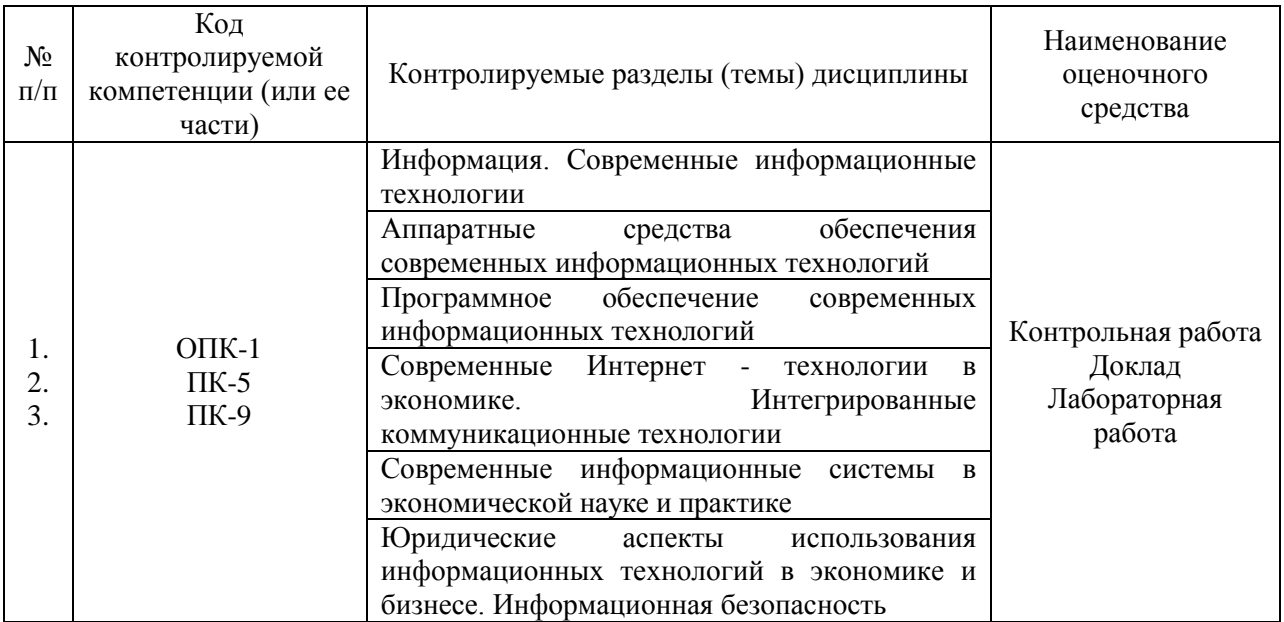

Процедура оценивания результатов освоения программы дисциплины «Современные информационные технологии» включает в себя оценку уровня сформированности общепрофессиональных (ОПК-1), профессиональных (ПК-5, ПК-9) компетенций студента при осуществлении текущего контроля и проведении промежуточной аттестации.

Уровень сформированности компетенции (одной или нескольких) определяется по качеству выполненной студентом работы и отражается в следующих формулировках: высокий, хороший, достаточный, недостаточный.

При выполнении студентами заданий для текущего контроля и промежуточной аттестации оценивается уровень обученности «знать», «уметь», «владеть» в соответствии с запланированными результатами обучения и содержанием рабочей программы дисциплины.

По итогам текущего контроля и промежуточной аттестации в соответствии с показателями и критериями оценивания компетенций определяется уровень сформированности компетенций студента и выставляется оценка по шкале оценивания.

# **17.2 Показатели и критерии оценивания компетенций, шкала оценивания**

<span id="page-17-0"></span>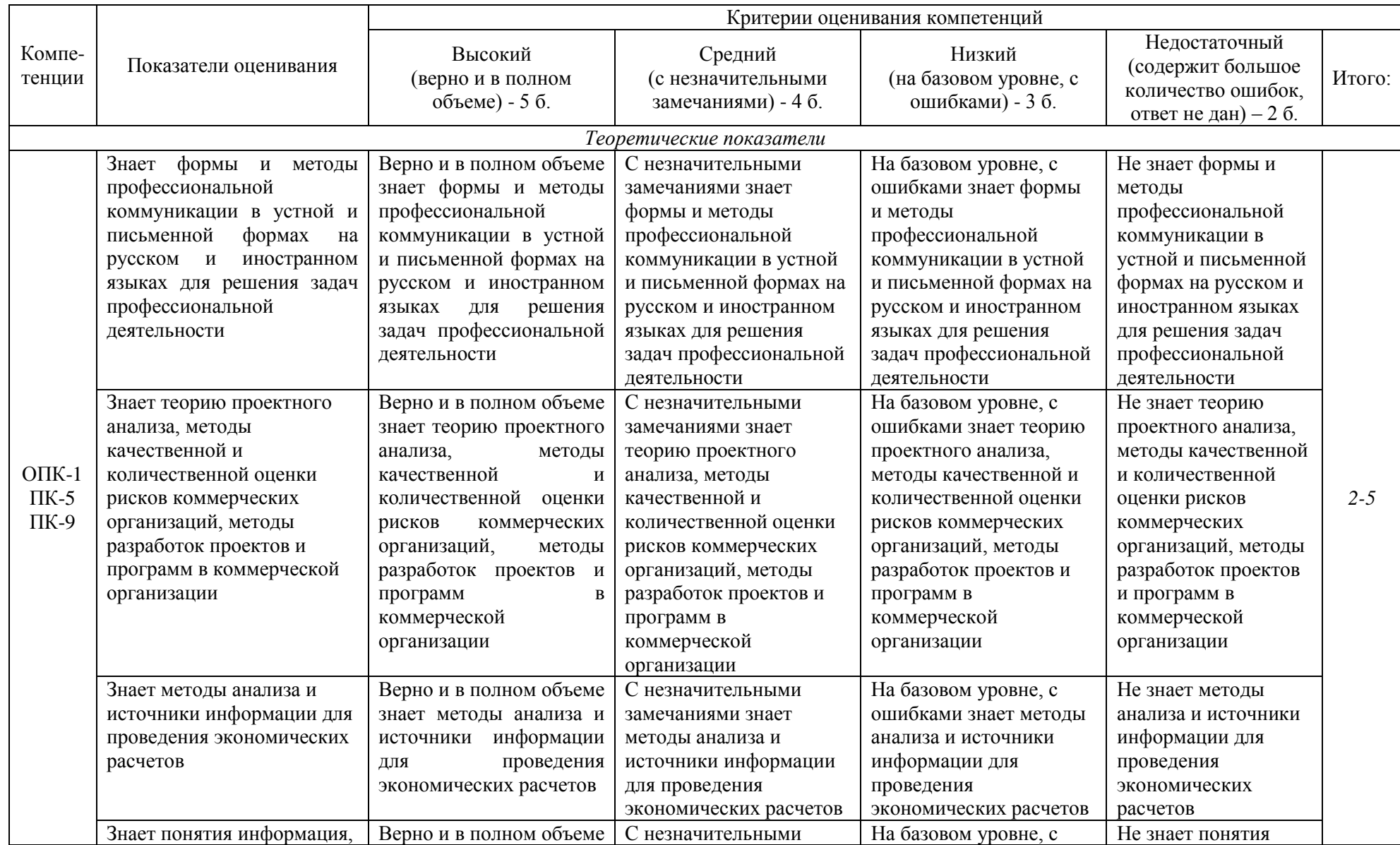

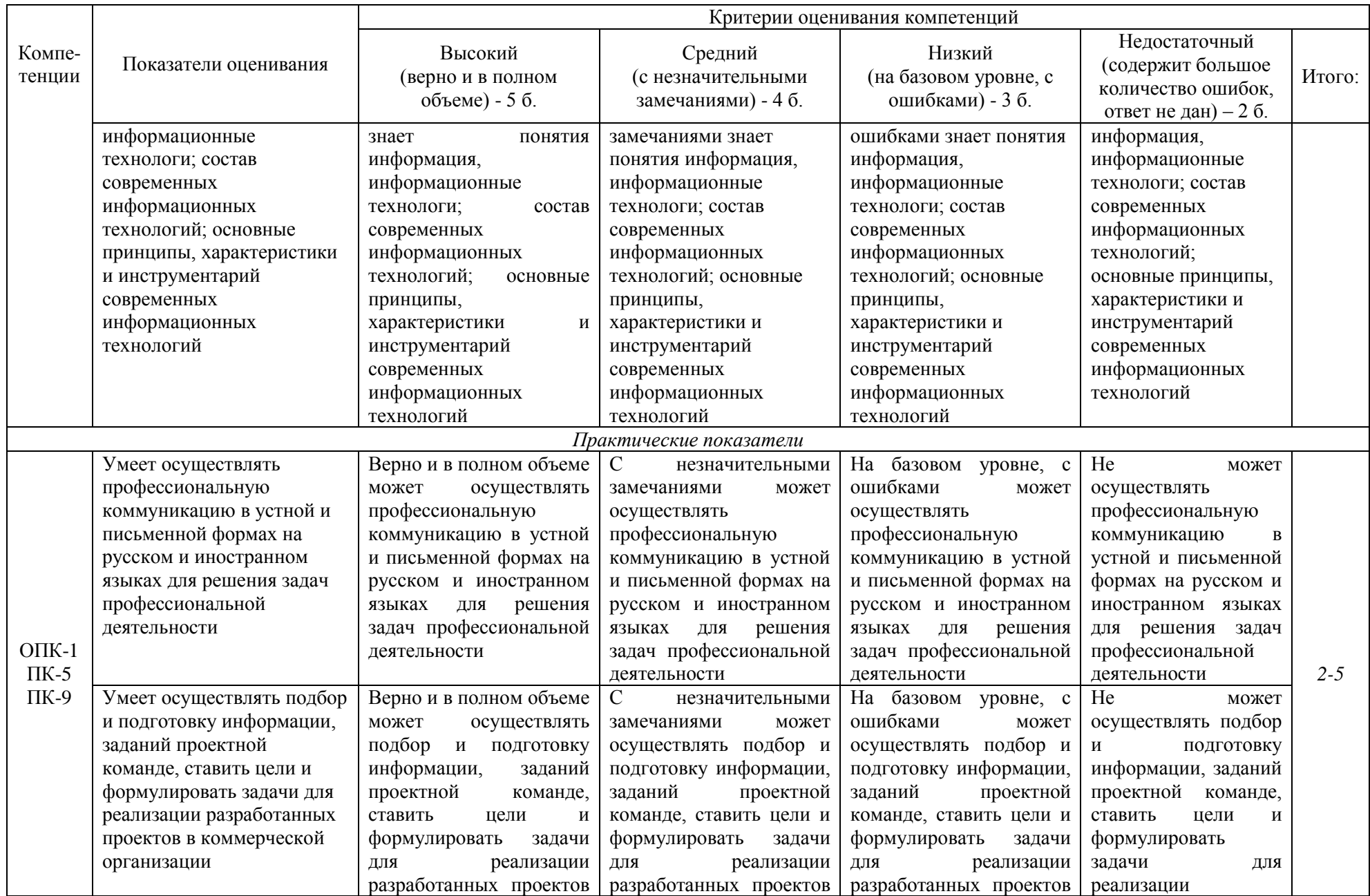

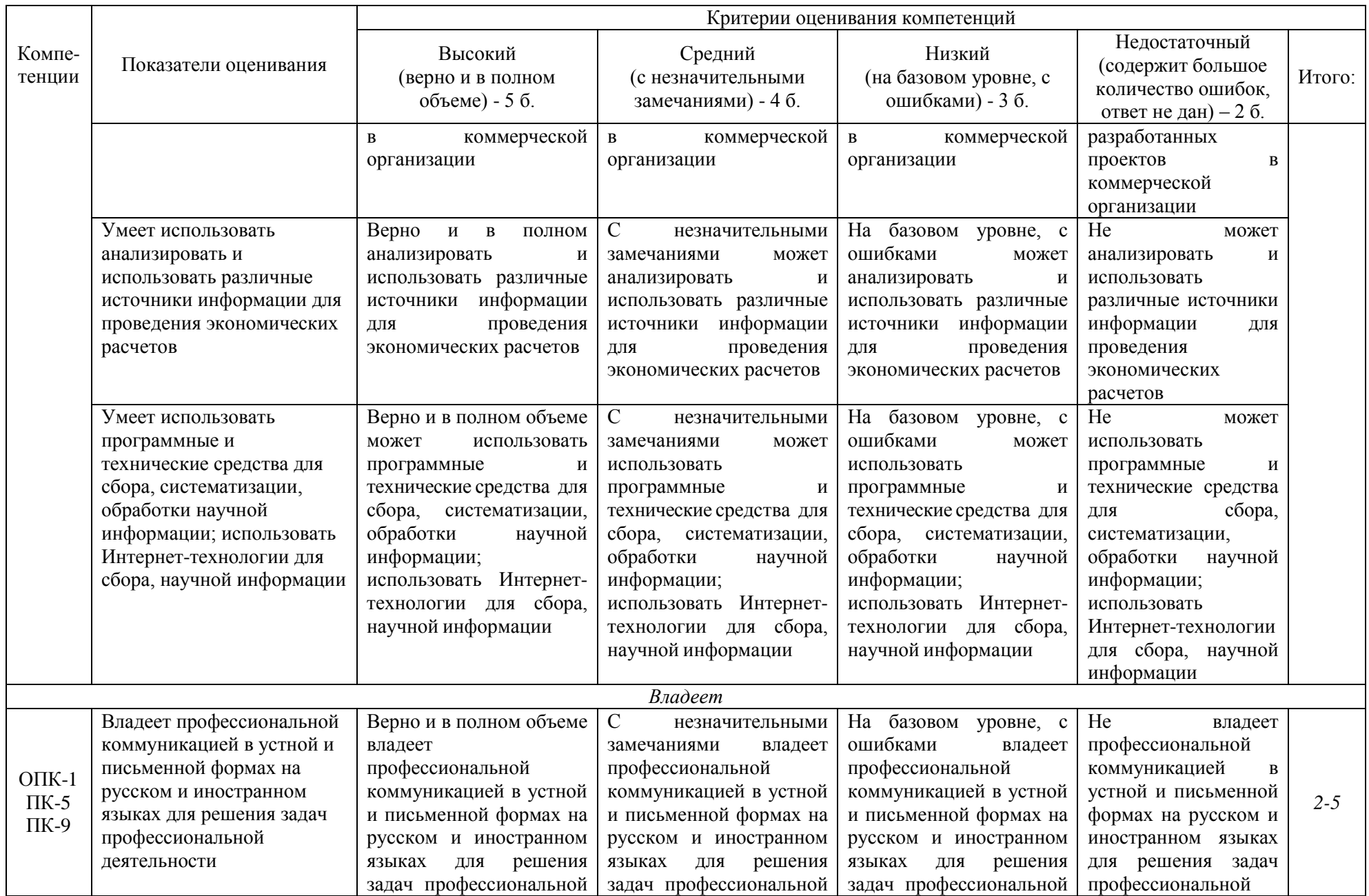

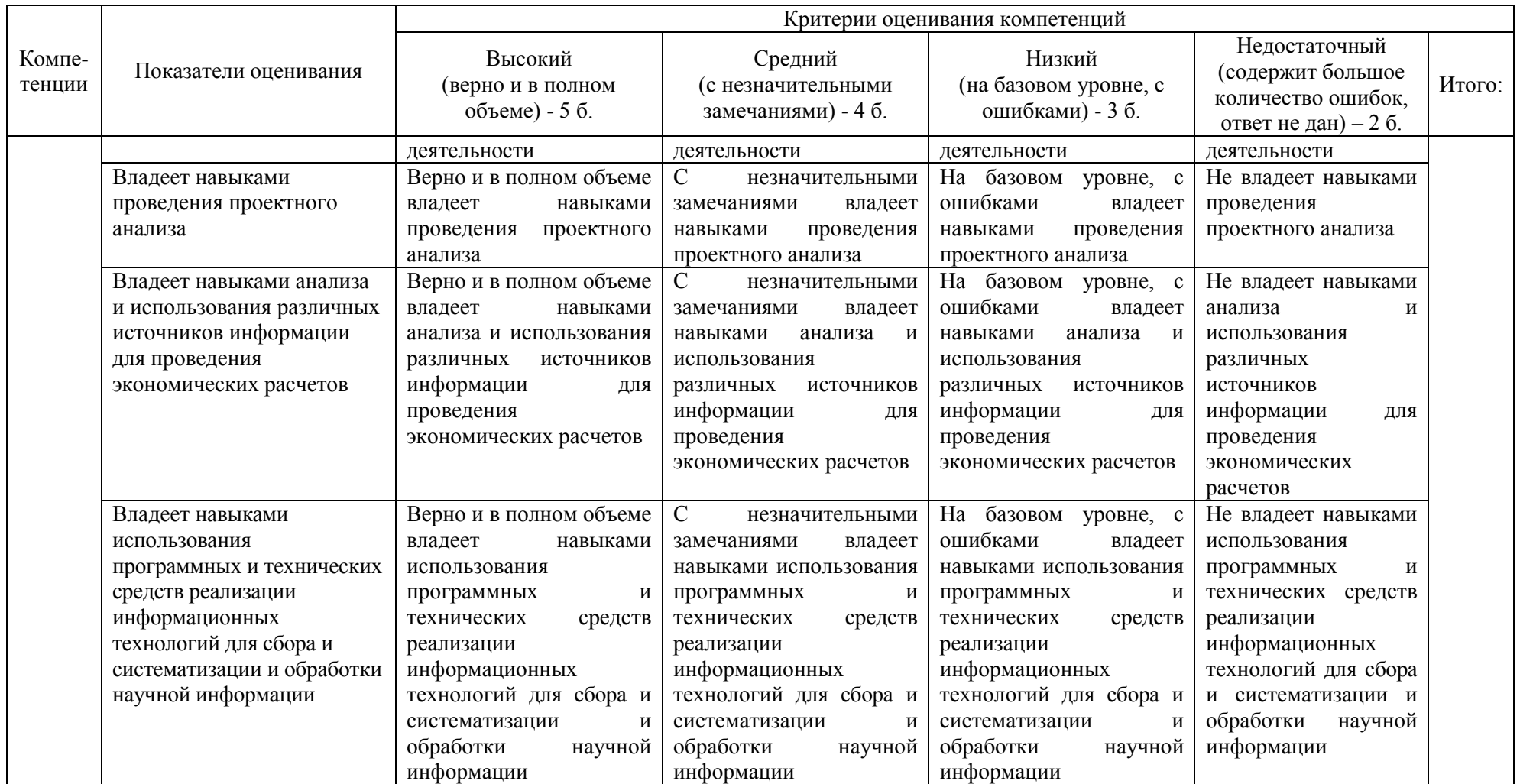

# **Шкала оценивания:**

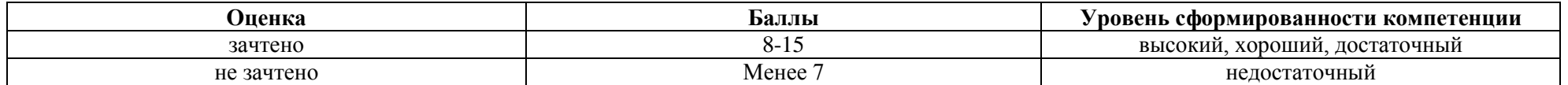

## **17.3. Материалы для подготовки к промежуточной аттестации**

<span id="page-21-0"></span>Задания подготовлены для проверки сформированности компетенции: ОПК-1, ПК-5, ПК-9

Вопросы к зачету:

1. Банковские информационные системы.

2. Ввод, загрузка и редактирование данных в БД. Языки баз данных

3. Вывод данных: выходные формы, отчеты, экспорт данных. Макросы, модули.

4. Главный информационный сервис WWW. Понятие гипертекста, гипермедиа. Браузер.

5. Глобальная сеть Интернет. Общая организация Интернет. Услуги. Адресация компьютеров в Интернет

6. Запросы. Типы запросов, вычисления и групповые операции в запросах

7. Защита баз данных

8. Защита информации в ИС: безопасность ИС, криптографическое закрытие информации, электронная цифровая подпись

9. Защита информации от компьютерных вирусов

10. Информационная технология. Понятие современной информационной, информационно-коммуникационной технологии. Классификация информационных технологий.

11. Информационно-поисковые системы: задачи, общие принципы построения

12. Информационные системы в экономике: определение, свойства, классификация, принципы построения

13. Информационные системы поддержки фондового рынка

14. Использование Интернет-технологий для обмена информацией в научном сообществе.

15. Классификация информационных систем (по логической организации хранимой информации, по функциям и решаемым задачам)

16. Кодирование информации разного вида.

17. Компьютерные сети: локальные, региональные, глобальные. Аппаратные и программные средства компьютерных сетей. Топология и архитектура сетей

18. Корпоративные системы управления предприятием. Использование технологии Internet для организации корпоративных информационных систем.

19. Меры информации: синтаксическая, семантическая, прагматическая. Количество информации, объем данных.

20. Модели организации данных. Реляционная модель данных

21. Обработка данных: сортировка, поиск, фильтрация

22. Общая структура информационных технологий экономики.

23. Общая характеристика информационных технологий экономики

24. Общая характеристика ИС бухгалтерского учета. Программные продукты ИС БУ. Система программ 1С: Предприятие.

25. Операционные системы. Сетевые операционные системы

26. Организация многопользовательского доступа к данным.

27. Основные аспекты применения компьютерных технологий в научно- исследовательской деятельности. Место и роль информационных технологий в научной деятельности.

28. Основные возможности программных технологий справочноправовых систем, виды поиска документов

29. Основные принципы проектирования банков данных фактографических АИС. Понятия информационно-логической схемы предметной области, схемы базы данных, внутренней схемы базы данных.

30. Поиск информации в интернет. Электронная почта, телеконференция. Использование внаучных исследованиях.

31. Понятиеавтоматизированной информационной системы (АИС). Функции АИС. Примеры информационных систем. Роль и место информационных систем в экономике

32. Понятия базы данных, системы управления базой данных (СУБД), банка данных.

33. Представление результатов научных исследований. Средства презентационной графики. Графические редакторы.

34. Программные средства обеспечения новых информационных технологий

35. Программные средства оформления результатов исследования научному сообществу

36. Неопределенность как фактор необходимости обновления баз данных.

37. Публикация баз данных в Internet.

38. Работа с табличными базами данных в табличном процессоре. Анализ данных

39. Распределенные информационные системы.

40. Современное понятие информации. Информационный ресурс общества, информационный продукт, информационнаяуслуга, информационная технология

41. Современные программные средства оценивания эффективности проектов

42. Справочно-правовые системы: назначение, известные программные продукты. Работа с СПС «Консультант»

43. Структура АИС. Основные подсистемы. Функциональные и обеспечивающие подсистемы

44. СУБД: классификация, программные продукты. СУБД в экономике

45. Текстовые процессоры: функции, возможности. Издательские системы.

46. Технические средства обеспечения современных информационных технологий. Структура персонального компьютера. Устройства вводавывода.

47. Технологии автоматизированного офиса. Офисные пакеты прикладных программ.

48. Технология проектирования базы данных. Средства автоматизации проектирования баз данных.

49. Функции, возможности табличных процессоров. Финансовоэкономические расчеты. Математические, статистические, экономические вычисления.

50. Электронная коммерция. Электронные платежные системы

#### **Типовые контрольные задания:**

1. Информационные технологии и их классификация в зависимости от коммуникативных средств обмена информацией.

2. Технология решения транспортной задачи линейного программирования.

3. Метод обратной матрицы для решения систем линейных уравнений.

4. Математическая модель задачи линейного программирования.

5. Методическое основы решения задач условной оптимизации в табличном процессоре.

6. Этапы технологии разработки проекта/программ в условиях фактора неопределенности.

7. Технология анализа данных в табличном процессоре на основе их сортировки.

8. Алгоритм анализа данных в табличном процессоре на основе консолидации.

9. «Сводные таблицы» в табличном процессоре и как они создаются.

10. Интернет-технологии и их роль в реализации разработанных проектов/программ (на примере конкретной отрасли/предприятия).

11. Структурируйте источники информации для решения типовой экономической задачи с помощью надстройки MS Excel «Поиск решения».

12. Преобразование моделей и изменение неопределенности при подготовке информации для базы данных

## **Образцы тестовых заданий для проведения промежуточной аттестации:**

1. Информатизация общества - это:

а) социально-экономический и научно-технический процесс создания оптимальных условий для удовлетворения информационных потребностей граждан

б) процесс формирования информационной культуры человека

в) процесс внедрения новых информационных технологий

г) процесс повсеместного распространения ПК

2. Основная цель информатизации общества?

а) в справедливом распределении материальных благ

б) в удовлетворении духовных потребностей человека

в) в максимальном удовлетворении информационных потребностей людей, предприятий, организаций

3. Суть информационного бизнеса?

1) в предоставлении сетевых услуг

2) в производстве и продаже компьютеров

3) в предоставлении и/или продаже информационных продуктов

4) в продаже программных средств

4. Отметьте функции управления предприятием, которые поддерживают современные информационные технологии

а) планирование

б) учет

в) анализ

г) распределение

д) регулирование

е) организация

ж) мотивация

з) контроль

5. Информационная культура общества предполагает:

а) умение работать с информацией при помощи технических средств

б) умение запомнить большой объем информации

в) знание иностранных языков и их применение

г) знание современных программных продуктов

6. Информационными процессами называются действия, связанные:

а) с хранением, обменом и обработкой информации

б) с разработкой программного обеспечения

в) с работой средств массовой информации

г) с работой во всевозможных информационных системах

д) с поиском информации в информационных системах

7. Информационное общество - это:

а) общество, в котором большинство работающих заняты производством хранением, переработкой, продажей и обменом информации

б) общество, в котором большинство работающих заняты хранением и продажей информации

в) общество, в котором большинство работающих заняты производством информации

8. Компьютеризация общества – это…

а) оперативная обработка информации

б) процесс замены больших компьютеров на малые

в) процесс внедрения электронно-вычислительной техники во все сферыжизнедеятельности человека

9. Информационные ресурсы общества – это…

а) документы и массивы документов в информационных системах

б) отчетные документы

в) книги, газеты, журналы

г) информация в сети Интернет

10. Выберите ПО обязательно для установки в компьютер (для обеспечения его работоспособности)?

а) операционная система

б) драйверы устройств

в) архиваторы

г) текстовые редакторы

д) музыкальные редакторы

#### **17.4 Критерии оценки для проведения зачета по дисциплине**

<span id="page-25-0"></span>Оценка «зачтено» выставляется студенту, если он способен к коммуникации в устной и письменной формах на русском и иностранном языках для решения задач профессиональной деятельности; самостоятельно осуществлять подготовку заданий и разрабатывать проектные решения с учетом фактора неопределенности, разрабатывать соответствующие методические и нормативные документы, а также предложения и мероприятия по реализации разработанных проектов и программ; анализировать и использовать различные источники информации для проведения экономических расчетов.

Оценка «не зачтено» ставится студенту за отсутствие способностей к коммуникации в устной и письменной формах на русском и иностранном языках для решения задач профессиональной деятельности; самостоятельно осуществлять подготовку заданий и разрабатывать проектные решения с учетом фактора неопределенности, разрабатывать соответствующие методические и нормативные документы, а также предложения и мероприятия по реализации разработанных проектов и программ; анализировать и использовать различные источники информации для проведения экономических расчетов.

Критерии оценивания тестовых заданий: 55% -100% правильных ответов – «зачтено»; Менее 55% -правильных ответов - «не зачтено».

<span id="page-26-0"></span>**18. Материалы для проведения текущего контроля и текущей аттестации по дисциплине**

#### <span id="page-26-1"></span>**18.1. Материалы для текущего контроля**

#### Темы докладов

по дисциплине «Современные информационные технологии»

1. Автоматизация делопроизводства.

2. Достоверность, актуальность и избыточность экономической информации.

3. Информационные системы электронного документооборота (ИСЭД).

4. Информационные технологии интеллектуальной поддержки управленческих решений.

5. Информационные технологии, предназначенные для аналитической и оперативной обработки данных.

6. ИС и ИТ сферы государственного и муниципального управления.

7. Использование современных информационных ресурсов в устной и письменной коммуникации на русском языке для решения профессиональных задач.

8. Использование современных информационных ресурсов в устной и письменной коммуникации на иностранном языке для решения профессиональных задач.

9. Источники информации для проведения экономический расчетов.

10. Классификация информационных технологий по степени охвата задач управления.

11. Комплексность информационного поиска.

12. Концепция единой системы управления ресурсами предприятия (ERP).

13. Концепция планирования ресурсов предприятия, синхронизированное с запросами потребителя (CSRP).

14. Математическое обеспечение ИС. Математические модели ИС.

15. Методическое обеспечение проведения экономических расчетов посредством программных продуктов (программный продукт на выбор студента).

16. Методы и алгоритмы информационной интерпретации.

17. Методы поиска источников информации для проведения экономических расчетов.

18. Модели и изменение неопределенности при подготовке информации для базы данных.

19. Моделирование бизнес-процессов.

20. Моделирование семантики в базах данных.

21. Назначение систем управления базами данных (СУБД).

22. Необходимость стандартизации технологических процессов обработки экономической информации.

23. НЕ-факторы: неточность и недоопределенность – различие и взаимосвязь.

24. Объекты защиты информации, виды и источники угроз. Классифицируются методов защиты информации.

25. Организация и особенности SQL- запросов.

26. Основные возможности пакета Microsoft Office для эффективной организации обработки информации.

27. Основные компоненты систем поддержки принятия решений (СППР).

28. Основные понятия и определения информационных технологий. Эволюция информационных технологий.

29. Основные составные части ИСЭД. Основные задачи, решаемые при организации работы с документами и создании систем электронного документооборота.

30. Основные элементы локальных вычислительных сетей (ЛВС).

31. Особенности работы в ЛВС с распределенными базами данных.

32. Охарактеризуйте «файл-серверную» и «клиент-серверную» концепции распределенной обработки данных.

33. Охарактеризуйте операции, которые входят в базовый информационный технологический процесс.

34. Перечислите и кратко охарактеризуйте комплекс технического обеспечения ИС.

35. Понятия «информация», «данные», «знания»: характеристика и основные отличия.

36. Прямой и косвенный экономический эффект от внедрения информационных технологий в организации.

37. Работа в глобальной сети Интернет. Особенности делового общения на русском и иностранном языках.

38. Развитие электронных средств коммуникации и соединение их с компьютерными технологиями.

39. Расчет экономического эффекта от внедрения информационных технологий.

40. Современные информационные технологии и их роль в выстраивании коммуникаций.

41. Создание структуры таблиц базы данных.

42. Стандарты (MRP, MRPII) построения корпоративных ИС.

43. Структура экономической информационной системы (ЭИС) на базе системы «1С: Предприятие».

44. Технология мультимедиа.

45. Типы связей между таблицами. Работа с несколькими таблицами.

46. Электронная цифровая подпись.

47. Электронный бизнес (e-business) и электронная коммерция (ecommerce).

Краткие рекомендации к выполнению:

Прежде чем писать доклад на выбранную тему, студент согласовывает ее с преподавателем, составляет план доклада. Затем изучает закрепленную за ним тему по учебным пособиям, другим литературным источникам, конспектам лекций.

Требования к оформлению

Доклад (реферат) выполняется студентом самостоятельно в отдельной папке с титульным листом на стандартных листах формата А4, шрифт Times New Roman, кегель 14, интервал – 1,5, поля: верхнее, нижнее – 2,0; слева – 3,0; справа – 1,0. Форматирование по ширине. Отступ первой строки - 1,25.

#### **Критерии оценки:**

- оценка «зачтено» выставляется студенту, если доклад носит исследовательский характер, имеет грамотно изложенный анализ теории по выбранному вопросу, проведен анализ точек зрения различных авторов или литературных источников, логично и последовательно изложен материал, сделаны соответствующие выводы.

- оценка «незачтено» выставляется студенту, если доклад не отвечает основным требованиям, имеет поверхностный анализ и недостаточный уровень самостоятельности студента, материал изложен непоследовательно.

Комплект заданий для лабораторных работ

по дисциплине «Современные информационные технологии»

## **Лабораторная работа 1**

**Тема:** «Создание организационных материалов и рекламных средств с помощью MS-Publisher»

**Цель**: научиться создавать организационные материалы и рекламные продукты с использованием MS-Publisher.

**Задачи**: используя MS-Publisher, создать

- визитную карточку;
- календарь мероприятий;
- наклейку на CD (и др.);
- буклет.

#### **Выполнение работы**

**Задание 1**. Создайте рекламный буклет.

**Задание 2**. Создайте визитную карточку.

**Задание 3**. Выберите шаблон календаря, измените его по вашему желанию, заполните его.

**Задание 4**. Создайте свою наклейку. Выберите шаблон наклейки, измените его по вашему желанию.

#### **Контрольные вопросы**.

1.Какие возможности дает пользователям MS-Publisher?

2.Назовите типы публикаций из списка MS-Publisher?

3.Как выбрать шаблон?

- 4.Как изменить цветовую схему выбранного шаблона?
- 5.Как изменить шрифтовую схему выбранного шаблона?

6.Как изменить разметку документа?

#### **Рефлексия**.

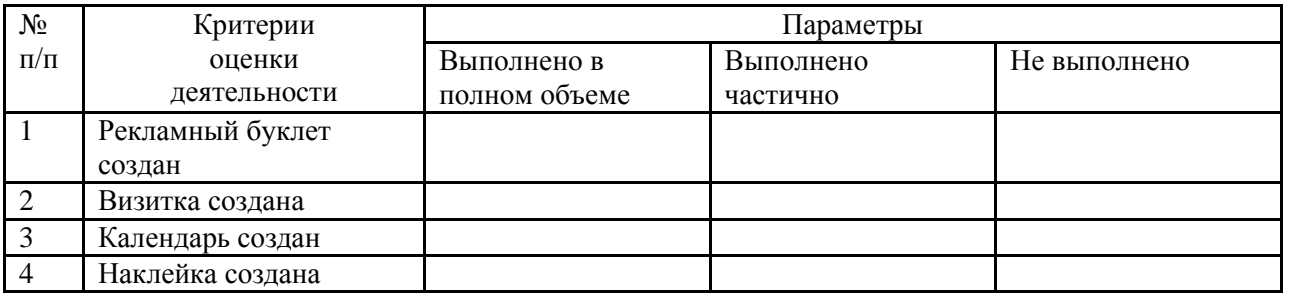

## **Лабораторная работа 2**

**Тема: «**Работа в Microsoft Windows Movie Maker**»**

**Цель**: используя возможность Microsoft Windows Movie Maker, создать и обсудить проект.

**Задачи**: научиться записывать аудио и видео исходные материалы и импортировать исходные файлы, организовывать и редактировать файлы для создания фильмов.

## **Выполнение работы**

Введение в Windows Movie Maker

Возможности по созданию фильмов ограничены только вашим воображением. Например, можно создавать информационные и развлекательные фильмы, рекламные ролики, презентации, фильмы для дистанционного обучения и т.д. Созданные фильмы можно просматривать у себя на компьютере, пересылать в сообщениях электронной почты или разместить на веб-сервере.

Интерфейс Windows Movie Maker разделен на четыре основных области:

 **Панели инструментов**. Использование панелей инструментов позволяет ускорить выполнение распространенных операций и служит альтернативой выбору команд меню.

 **Область сборников**. Область сборников используются для упорядочивания аудио- и видеоматериалов, файлов изображения – как записанных в программе, так и импортированных.

 **Монитор**. Для предварительного просмотра видеоматериалов можно использовать монитор. Монитор содержит панель поиска, которая движется в процессе воспроизведения видео, а также кнопки воспроизведения, приостановки, возобновления просмотра, перемотки и остановки видео.

 **Рабочая область**. Рабочая область используется для редактирования создаваемого фильма. В ней могут отображаться два представления – раскадровка или временная диаграмма – являющиеся способами схематического представления создаваемого фильма.

Для редактирования создаваемого фильма. В ней могут отображаться два представления – раскадровка или временная диаграмма – являющиеся способами схематического представления создаваемого фильма.

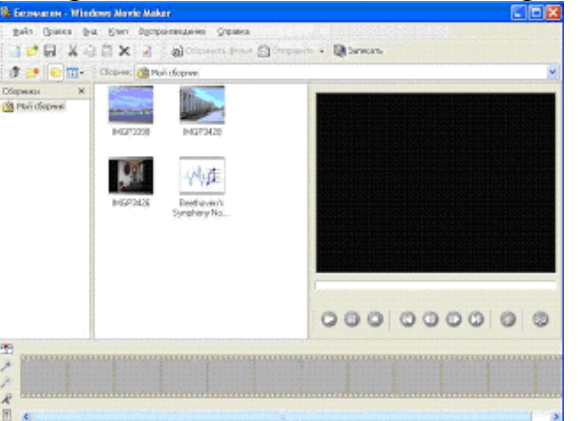

Общие сведения о панелях инструментов

В Windows Movie Maker многие типичные задачи могут быстро выполняться при помощи панелей инструментов. Панели инструментов обеспечивают способ работы, альтернативный выбору команд меню.

Чтобы показать или скрыть панель инструментов, щелкните меню **Вид**, выберите команду **Панели инструментов**, а затем щелкните название панели инструментов, которую требуется показать или скрыть. Убедитесь в наличии отметок, расположенных рядом с названиями панелей инструментов, которые в текущий момент отображаются в Windows Movie Maker.

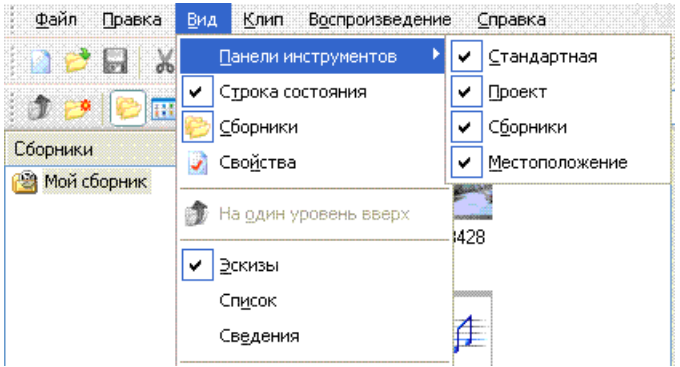

Панели инструментов Windows Movie Maker показаны на следующем рисунке.

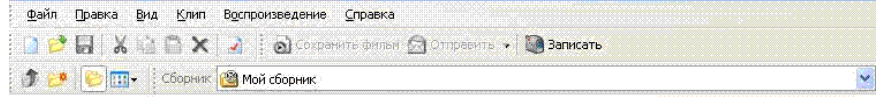

#### **Общие сведения об области сборников**

В области сборников отображаются созданные пользователем сборники. Сборники содержат клипы. Пользователь может перетаскивать клипы из области сборников в текущий проект, расположенный в рабочей области. Можно также перетащить клипы в монитор для воспроизведения. Клип только представляет первоначальный исходный файл, который может быть распознан и использован в Windows Movie Maker. Вносимые в клип изменения будут отражаться только в текущем проекте и не повлияют на исходный файл.

Список сборников, отсортированных по имени, отображается на левой панели, а клипы из выбранного сборника – на правой. Например, на следующем рисунке сборник под названием My Collections содержит три клипа: imgp3398, imgp3428 и music.

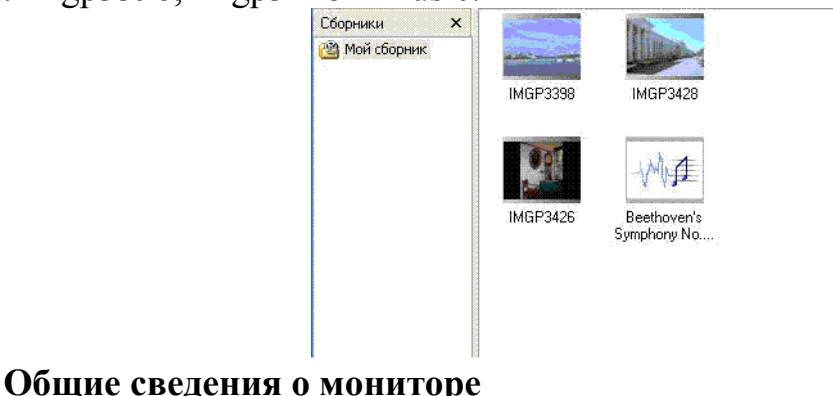

Монитор используется для просмотра отдельных клипов или всего проекта. С помощью монитора можно просмотреть проект до того, как он будет сохранен в виде фильма.

С помощью кнопок перехода можно перемещаться по отдельному клипу или по всему проекту. С помощью дополнительных кнопок можно, например, просмотреть фильм в полноэкранном режиме или разделить клип на два клипа меньшего размера.

На следующем рисунке показан монитор и связанные с ним кнопки.

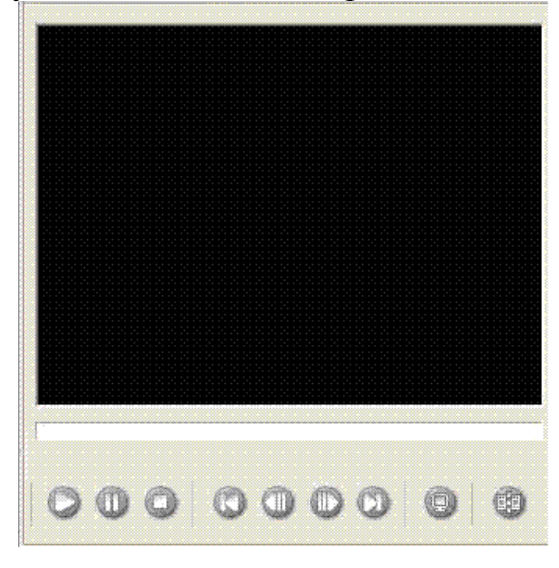

#### **Общие сведения о рабочей области**

Рабочая область – это область, где создается и редактируется проект, который впоследствии может быть сохранен в виде фильма. Рабочая область имеет два представления: "раскадровка" и "временная диаграмма".

#### **Вид "Раскадровка"**

Представление "Раскадровка" является видом рабочей области по умолчанию. В этом представлении можно просмотреть порядок следования клипов в проекте и при необходимости легко их переставить на другую позицию. Можно также просмотреть в мониторе выбранные клипы или все клипы текущего проекта, если щелкнуть мышью на пустом месте в рабочей области. В представлении "Раскадровка", в отличие от представления "Временная диаграмма", не отображаются добавленные к текущему проекту аудиоклипы.

На следующем рисунке показана рабочая область в представлении "Раскадровка". Проект определяется всеми клипами раскадровки.

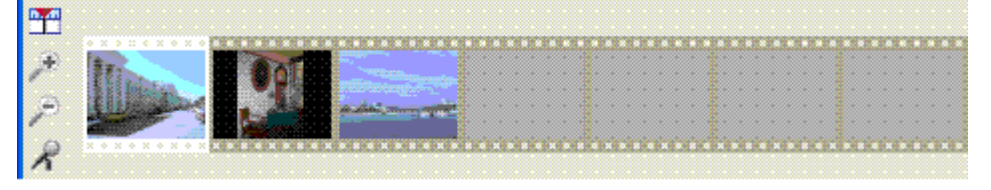

#### **Вид "Временная диаграмма"**

Представление "Временная диаграмма" используется для просмотра или изменения времени воспроизведения клипов в проекте. Между двумя

соседними клипами можно создавать плавные переходы при помощи их микширования.

С помощью кнопок представления "Временная диаграмма" можно выполнять такие задачи, как изменение представления проекта, увеличение или уменьшение масштаба отображения фрагментов проекта, запись комментариев или регулировка уровня воспроизведения звука. Время отображается в виде "часы:минуты:секунды,сотые доли секунды" (ч:мм:сс,00). Для удаления ненужных участков клипа используются маркеры монтажа, отображаемые при выборе клипа.

Можно просмотреть в мониторе выбранные клипы или все клипы текущего проекта, если щелкнуть мышью на пустом месте в рабочей области.

На следующем рисунке показана рабочая область в представлении "Временная диаграмма". Проект определяется всеми клипами временной диаграммы.

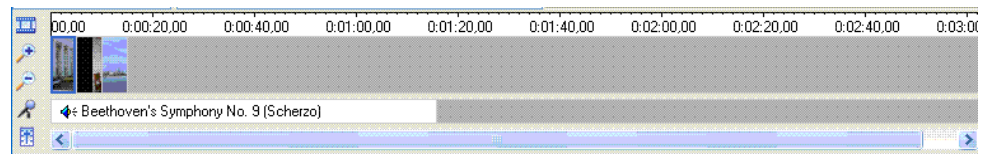

#### **Общие сведения о типах файлов**

При работе с Windows Movie Maker создаются файлы нескольких типов. Эти типы файлов следующие:

**Файл проекта**. Содержит сведения о текущем проекте. Проект состоит из клипов, добавленных в рабочую область. После сохранения проекта его можно впоследствии открыть и просмотреть содержимое, в том числе добавить новые клипы, удалить существующие или изменить их порядок. Окончив редактирование проекта, его можно сохранить в виде фильма и отправить в сообщении электронной почты или разместить на веб-сервере. Файл проекта сохраняется с расширением MSWMM.

**Файл фильма**. Содержит сохраненный фильм. Фильм можно отправить в сообщении электронной почты или разместить на веб-сервере, чтобы зрители могли просмотреть его с помощью проигрывателя Windows Media. Фильм, содержащий звуковую и видео- или только видеоинформацию, сохраняется как файл формата Windows Media с расширением WMV, а фильм, содержащий только звуковую информацию, сохраняется в виде файла формата Windows Media с расширением WMA.

**Файл сборников**. Файл базы данных с информацией о сборниках и клипах, содержащихся в этих сборниках. В этом файле имеются сведения об исходных файлах, импортированных в Windows Movie Maker, а не сами исходные файлы. Этот файл не следует удалять. Если удалить этот файл, все сведения о сборниках и содержащихся в них клипах будут утеряны. Дополнительные сведения о файле сборников см. в разделе [Упорядочивание](javascript:void(0);)  [сборников и клипов.](javascript:void(0);) Файл сборников сохраняется с расширением имени COL.

## **Технологии Windows Media Technologies**

Microsoft Windows Media Technologies – это технологии, позволяющие создавать, передавать и воспроизводить цифровое мультимедийное содержимое. В технологиях Windows Media Technologies для сжатия больших мультимедийных файлов, передаваемых по сети, используются кодеки. Windows Movie Maker объединяет компоненты технологий Windows Media Technologies в простой в работе пакет, и поэтому всего несколько шагов требуется для преобразования исходных материалов в фильмы, доступные для просмотра.

Создаваемые фильмы сохраняются как файлы формата Windows Media с расширением WMV (видео и звук или только видео) или с расширением WMA (только звук). Просматривать созданные фильмы можно с помощью проигрывателя Windows Media (Microsoft), который для зрителя исполняет, по существу, роль телевизора. Дополнительные сведения о получении последней версии проигрывателя Windows Media можно посмотреть на вебузле WindowsMedia.com.

#### **Подготовка к созданию собственных видеозаписей**

Качество создаваемого фильма зависит от качества исходного материала, с которым ведется работа. Если в ваши планы входит создание фильмов из отснятых собственноручно видеозаписей, в данном разделе даются простые советы по созданию наилучших аудио- и видеозаписей. Приводятся также несколько советов о том, как можно компенсировать дефекты уже отснятых материалов.

#### **Создание и улучшение качества видеозаписей**

Улучшить качество видеозаписей можно с помощью выбора правильного фона, освещения и одежды объекта съемки.

 **Фон**. Если возможно, используйте при видеосъемке неподвижный фон. Если необходимо снимать на движущемся фоне, попытайтесь уменьшить глубину фокуса, чтобы уменьшить количество деталей фона. Уменьшение глубины фокуса, или сокращение области пространства, расположенной в фокусе, сглаживает фон и уменьшает объем данных, меняющихся от кадра к кадру. Чтобы снизить глубину фокуса и вывести фон за его пределы, можно воспользоваться более низким уровнем освещенности и передвинуть объект съемки ближе к объективу, или отодвинуть объект от объектива и воспользоваться телеобъективом, чтобы укрупнить снимаемый объект.

 **Освещение**. Обеспечьте правильное освещение; используйте мягкий, диффузный свет и подходящий уровень освещения. При освещении объекта некоторая контрастность необходима, но следует избегать освещения с высокой контрастностью. Например, при съемке человеческого лица, освещенного сбоку сильным солнцем, черты теневой стороны лица могут быть в записи не видны.

 **Одежда**. Цвет одежды должен быть дополнительным к цвету кожи объекта съемки и должен заметно выделяться на выбранном фоне и по отношению к другим перекрывающим его объектам. Избегайте ярких цветов, которые имеют тенденцию распространяться за контуры объекта. Следует

также избегать полосатых расцветок, которые могут привести к возникновению так называемого муарового узора, особенно при медленных движениях объекта.

#### **Создание и улучшение качества аудиоматериалов**

Советы по улучшению качества аудиоматериалов.

 **Внешний шум**. Звук отражается от твердых поверхностей, например стен и окон. Дополнительный внешний шум могут создавать компьютеры, кондиционеры, уличное движение. Для уменьшения уровня внешнего шума в аудиоматериалах можно воспользоваться следующими советами.

o Закройте твердые поверхности, повесив на стены гардины или гобелены. Большие коврики или одеяла – отличные гасители звука.

o Отключите в помещении другие компьютеры, вентиляторы и прочую технику. Если есть возможность, отключите также системы отопления, вентиляции и кондиционирования.

o Работайте во внутренних помещениях, изолированных от уличного шума. Если в комнате слышится постоянный низкий гул, его до некоторой степени можно снизить с помощью микширования. Можно также использовать переключатель ослабления внеполосных сигналов, если он имеется на используемом микрофоне.

 **Работа с микрофоном**. При работе с микрофоном могут помочь следующие советы.

o Располагайте микрофон подальше от одежды. Следите, чтобы одежда не задевала микрофон, а микрофон не был расположен слишком близко к лицу говорящего. Потоки воздуха, возникающие во время резких выдохов, могут вызывать громкие щелчки в микрофоне, в котором нет соответствующих встроенных фильтров. Миниатюрные микрофоны, рассчитанные на пристегивание к галстуку, лишены или почти лишены защиты от подобных щелчков и потоков воздуха.

o Избегайте микрофонных шумов. Микрофонный шум – звук искусственного происхождения, возникающий при соприкосновении какихлибо объектов с микрофоном. Размещайте микрофон так, чтобы по нему случайно не стукнули. Напомните людям, которые будут держать микрофон, что по нему не надо постукивать карандашом или пальцами, и с кабелем играть тоже не рекомендуется. Передняя часть микрофона должна быть открытой. Если взяться за головку микрофона рукой, возникнет шум, который может вызвать негативную реакцию аудитории, если микрофон используется при публичном выступлении.

#### **Использование Windows Movie Maker**

Использование Windows Movie Maker для создания фильмов включает несколько простых шагов. Описанные ниже этапы представляют собой обзор всего процесса; чтобы получить более подробные сведения по каждому из таких этапов, щелкните соответствующую ссылку.

**1. Загрузка содержимого в Windows Movie Maker**. Поместить собственное мультимедийное содержимое в Windows Movie Maker можно посредством записи исходного материала на цифровую видеокамеру (DV), аналоговую или веб-камеру либо при помощи импорта существующих мультимедийных исходных файлов.

## **Загрузка содержимого в Windows Movie Maker**

Первый шаг в работе с Windows Movie Maker состоит в записи исходного материала. Запись – это процесс, в котором видео- и аудиоматериалы и файлы изображения переводятся в цифровой формат Windows Media. Можно поместить содержимое в Windows Movie Maker посредством записи существующего фильма с видеомагнитофона или видеокамеры либо при помощи импорта существующих мультимедийных исходных файлов.

Записывать оригинальные исходные материалы можно с помощью различных устройств записи, таких как цифровая (DV) камера или аналоговая камера, впоследствии копируя исходный материал на компьютер с помощью функции записи. Можно также с помощью других устройств записи, таких как веб-камера или микрофон, записывать исходные материалы непосредственно в Windows Movie Maker. Другие исходные файлы, например существующие файлы аудио, файлы фильмов или файлы изображения, тоже можно использовать после импорта названных типов мультимедийного содержимого в Windows Movie Maker.

## **Импорт файла**

1.Щелкните сборник, в который будет импортироваться файл.

2.В меню **Файл** выберите команду **Импорт**.

3.В поле **Имя файла** введите путь и имя файла, который следует импортировать, и нажмите кнопку **Открыть**. Если импортируется файл аудио или файл изображения, новые клипы отобразятся в выбранном в текущий момент сборнике. Если импортируется файл видео, будет создан новый сборник в области **Мой сборник**, и результирующие клипы будут храниться в этом новом сборнике.

**Примечание.** Можно импортировать несколько файлов одновременно. Для выбора нескольких файлов подряд щелкните, удерживая клавишу SHIFT, первый файл в списке, а затем щелкните последний файл в списке. Для импорта файлов, расположенных не подряд, щелкните, удерживая клавишу CTRL, каждый файл, который следует импортировать.

#### **Добавление клипа к проекту**

1.В области сборников отметьте сборник, содержащий клип, который требуется добавить к проекту, и щелкните этот клип.

2.В меню **Клип** выберите команду **Добавить к раскадровке или временной диаграмме**.

**Примечание.** Чтобы быстро добавить клип к проекту, его можно перетащить в рабочую область.

Записанный исходный материал отображается в виде клипов в области сборников, которая служит контейнером для клипов и предоставляет пользователю средства для упорядочивания клипов. Местоположение исходных материалов, будь то цифровая видеозапись или импортированный файл, никогда не меняется: они остаются в том месте, откуда были загружены в Windows Movie Maker. Клипы только представляют первоначальный исходный материал или исходные файлы.

#### **Запись исходного материала**

Записывать видеоматериалы можно с видеокамеры (цифровой или аналоговой), видеокассеты, обычной антенны, а также получая сигнал кабельного или космического (через спутниковую антенну-тарелку) телевидения. Можно также записывать звук с компонентов стереосистемы, с радиоприемника, магнитофонной или видеоленты либо с компакт-диска. Windows Movie Maker позволяет переносить записанное содержимое на компьютер. При использовании цифровой или аналоговой камеры запись можно вести в реальном режиме времени или с ленты. Содержимое, записываемое Windows Movie Maker с аналоговой камеры, видеомагнитофона или веб-камеры, переводится в формат Windows Media. Однако если применяется цифровая видеокамера или видеомагнитофон, подключенные к цифровой видеоплате IEEE 1394 DV, можно для видеозаписи на компьютер выбрать формат Windows Media или формат DV (записанный в формате DV файл будет иметь расширение AVI).

Перед записью материала необходимо задать следующие параметры.

**Вид исходного материала**. Можно записывать только видео, только звук или одновременно видео и звук.

**Примечание.** Если записывать только звук, можно воспользоваться возможностью [создания комментариев](javascript:void(0);) для синхронизации звука с проектом, помещенным в рабочую область в представлении "Временная диаграмма".

**Устройство записи**. При наличии на компьютере нескольких устройств записи можно выбрать устройство, которое желательно использовать. Если устройство только одно, оно выбирается автоматически.

**Параметры качества**. Вести запись необходимо при наивысшем значении [параметра качества,](javascript:void(0);) которое может обеспечить устройство записи, поскольку качество фильма зависит от качества исходного материала. Следует помнить, что чем выше качество, тем больше места займет файл на жестком диске компьютера. Этот параметр определяет также качество видеоизображения, наблюдаемое во время предварительного просмотра клипа.

**Ограничение времени записи**. При истечении срока записи она автоматически прекращается. По умолчанию это время принимается равным двум часам. Если на жестком диске не хватает места, время рассчитывается по параметрам качества записи и объему свободного места на жестком диске. Если максимальное время записи не было задано, потребуется следить за процессом записи, чтобы остановить его в должный момент. Если установлен флажок **Автоматически создать файл** и время записи истекло, создается новый файл фильма с автоматически определяемым типовым именем файла (например, Tape 1.wmv, Tape 2.wmv и так далее) в указанной папке.

**Создание клипов**. При выполнении видеозаписи можно задать создание клипов. В процессе создания клипов записываемый видеоматериал разбивается на части меньшего размера, с которыми легче работать. Если выбрать эту возможность, то при обнаружении каждого полностью нового кадра будет создаваться клип. Клипы создаются, например, при включении видеокамеры или при переходе от паузы к записи. При записи видео с цифровой видеокамеры клипы создаются на основе метки времени, помещенной цифровой видеокамерой. Если создание клипов не задано, вся видеозапись становится единым клипом.

После задания необходимых параметров можно приступать к записи.

При выполнении записи в Windows Movie Maker ограничение на размер отдельного записываемого файла зависит от объема свободного места на жестком диске и формата используемой файловой системы. Предельные значения размера файла для различных форматов файловой системы приведены в следующей таблице.

2.**Редактирование проекта**. Проект по сути своей является черновиком фильма. К проекту можно добавлять клипы, удалять из клипов ненужные фрагменты, добавлять переходы между клипами и переставлять клипы в желаемом порядке.

#### **Создание комментариев**

Существует возможность записать звук, синхронизированный с клипами, помещенными в рабочую область. Например, можно снабдить комментариями проект во время его просмотра в мониторе. При записи комментариев их громкость регулируется ползунком "Уровень записи".

Можно просто записать комментарий и добавить звуковые уровни в представлении "Временная диаграмма".

#### **Запись комментария**

1.Выберите в меню **Вид** команду **Временная диаграмма**.

2.В меню **Файл** выберите команду **Записать комментарий**.

3.Чтобы выбрать другое устройство записи и канал входа, нажмите кнопку **Сменить**.

4.В поле **Устройство** выберите устройство записи.

5.В поле **Входной канал** выберите входной канал, используемый для записи комментария, и нажмите кнопку **ОК**. Если комментарий записывается при помощи микрофона, выберите **Микрофон** в списке поля **Входной канал**.

6.При добавлении видеоклипа, содержащего звук, можно выбрать параметр **Выключить звук**, чтобы звуковое сопровождение видеоклипа не было слышно во время записи комментария.

7.Если нужно увеличить или уменьшить громкость комментария, передвиньте ползунок "Уровень записи".

8.Нажмите кнопку **Запись** и начните запись комментария. Закончив ввод комментария, нажмите кнопку **Стоп**, чтобы завершить запись.

9.В поле **Имя файла** введите имя файла и нажмите кнопку **Сохранить**. Комментарий сохраняется как звуковой файл с расширением WAV, после чего он автоматически импортируется в текущий проект и сборник.

**Создание титульных слайдов**

Титульные слайды – это файлы изображения, с помощью которых можно представлять зрителям клипы, имеющиеся в создаваемом фильме. В качестве титульных слайдов могут использоваться изображения, созданные пользователем и сохраненные как файлы изображения с расширением BMP, JPG или GIF, а затем импортированные в Windows Movie Maker. Например, если у вас имеются созданные файлы изображения, вы можете вставить титульные слайды, описывающие каждое из мест, изображенных на этих файлов.

Изображения для титульных слайдов можно создавать с помощью приложения Microsoft Paint или другого средства работы с графикой. Можно также создавать и использовать слайды из презентации Microsoft PowerPoint, экспортируя их как файлы изображения с расширением JPG и затем включая в свой фильм.

#### **Создание титульных слайдов с помощью Microsoft Paint**

1.Нажмите кнопку **Пуск**, укажите команду **Программы**, затем выберите **Стандартные** и щелкните **Paint**.

2.В меню **Рисунок** выберите команду **Атрибуты**.

3.В разделе **Единицы измерения** установите переключатель **Точки**.

4.В поле **Ширина** введите **320**. В поле **Высота** введите **240**.

5.Создайте изображение, содержащее сведения о фильме, например его название и автора.

6.Выберите в меню **Файл** команду **Сохранить**. В поле **Имя файла** введите имя для изображения и нажмите кнопку **Сохранить**.

7.Откройте Windows Movie Maker, импортируйте созданный файл изображения и добавьте его к проекту. Дополнительные сведения об импорте файла и добавлении получившегося клипа к проекту см. в разделах [Импорт](javascript:void(0);)  [файла](javascript:void(0);) и [Добавление клипа к проекту.](javascript:void(0);)

3.**Предварительный просмотр проекта**. В любой момент работы над проектом можно его просмотреть, что позволяет контролировать процесс создания фильма.

#### **Предварительный просмотр проектов и клипов**

При работе над проектом можно периодически просматривать проект в мониторе, проверяя результаты своих действий. Если же требуется просмотреть отдельные клипы, можно, пользуясь областью сборников, проверить, что записан весь необходимый исходный материал. Для перехода от кадра к кадру или от клипа к клипу используются соответствующие кнопки монитора.

В момент просмотра видеозаписи на мониторе выберите в меню **Воспроизведение** команду **Воспроизвести или приостановить** или **Остановить**.

 Чтобы посмотреть запись на полном экране в момент просмотра видеозаписи на мониторе выберите в меню **Воспроизведение** команду **Во весь экран**.

 Чтобы перейти к кадру в момент просмотра видеозаписи на мониторе выберите в меню **Воспроизведение** команду **Предыдущий кадр** или **Следующий кадр**.

4.**Пересылка готового фильма**. Когда проект будет готов к использованию, его можно сохранить на компьютере, после чего можно приступать к его распространению, рассылая в сообщениях электронной почты или разместив на веб-сервере.

По мере роста библиотеки клипов следует выполнять [упорядочивание](javascript:void(0);)  [сборников и клипов,](javascript:void(0);) что в дальнейшем существенно упростит доступ к нужным клипам.

#### **Лабораторная работа 3**

#### **Тема: «Совместная работа с документами GOOGLE»**

**Цель**: используя возможность совместного использования документов, создать и обсудить проект.

**Задачи**: научиться создавать документы google, открывать доступ к ним соавторов, совместно работать с документом.

#### **Выполнение работы**

#### **Работа с текстовым документом**

1.Войти в свой акаунт. Открыть вкладку **Документы**. Используя кнопку **Новый**, создать текстовый документ.

2.Создайте тур. Выполните его планирование по дням.

3.Откройте доступ к этому документу пользователю, указанному преподавателем.

4.Используя разный цвет шрифта обсудите тур.

5.Внесите в открытый для совместного использования документ (документ, созданный однокурсником) добавление (в каждый день тура).

6.Выполните редактирование своего документа.

#### **Работа с таблицей**

1.В своем аккаунте откройте вкладку Документы. Используя кнопку **Новый,** создать таблицу.

2.Создайте таблицу Стоимость тура. Включите туда стоимость всех основных услуг.

3.Откройте документ для совместного использования таблицы пользователю, указанному преподавателем.

4.Обсудите предлагаемые услуги. Предложите дополнительные услуги туристам. Внесите их в таблицу.

5.Редактируйте свою таблицу.

6.Определите стоимость основных, дополнительных услуг и общую стоимость тура

#### **Работа с презентацией**

1.Спланируйте презентацию тура.

2.В своем аккаунте откройте вкладку Документы. Используя кнопку **Новый**, создать презентацию.

3.Откройте доступ к презентации пользователю, указанному преподавателем.

4.Продемонстрируйте ему презентацию. Посмотрите презентацию, предлагаемую вам другим туроператором. Используя смайлики, выскажите свое мнение по поводу этой презентации.

## **Критерии оценки:**

- оценка «отлично» выставляется студенту, если задание выполнено верно и в полном объеме;

- оценка «хорошо» выставляется студенту, если задание выполнено с незначительными замечаниями;

- оценка «удовлетворительно» выставляется, если задание выполнено на базовом уровне, но с ошибками;

- оценка «неудовлетворительно» выставляется, если содержится большое количество ошибок, задание не выполнено.

## <span id="page-42-0"></span>**18.2. Материалы для проведения текущей аттестации**

Комплект заданий для проведения текущей аттестации (в форме контрольной работы)

по дисциплине «Современные информационные технологии»

## **ВАРИАНТ 1**

## **Вопросы:**

1. Информационная система, ее роль и место в системе управления.

2. Эффективность информационных систем и способы ее расчета

3. Информационные ресурсы: определение, значение, влияние на развитие общества

## **Лабораторная работа**

**Тема:** «Создание формы в Google документах»

**Цель**: используя возможность Google, создать Google документы и обсудить проект.

**Задачи**: научиться создавать формы в Google документах.

1.Откройте **документы google** [\(https://docs.google.com/\)](https://docs.google.com/).

2.Войдите под своим аккаунтом.

3.Нажмите на **новый** и выберите **форма**

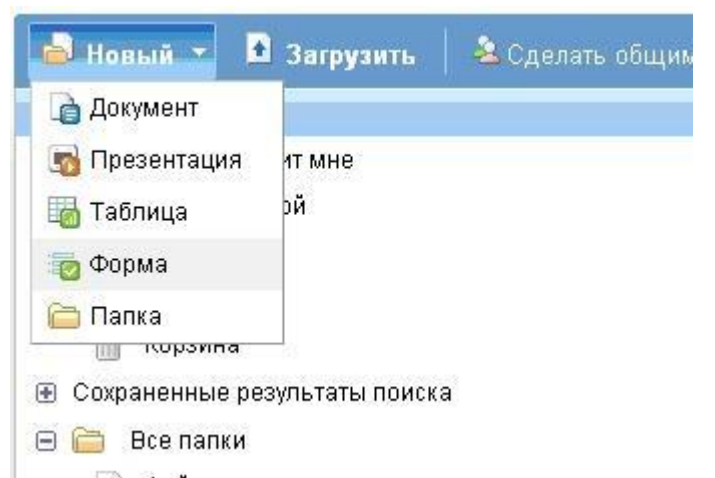

4.Вместо "Форма без названия" напишите название формы "Анкета"

5. Ниже надо заполнить информацию о форме впишите "Личная информация"

6.Теперь заполняем Форму "Анкета" вопросами для этого надо:

- **Редактировать** существующий вопрос нажав
- Создать **новый** нажатием на кнопку выбираем тип вопроса
- Скопиров[а](https://sites.google.com/site/itreklamalgu/Home/lab/lab2-2/%D1%85.jpg?attredirects=0)ть существующий нажатием на **С**иизменить его.
- 7. Для того чтобы **удалить** вопрос надо его выбрать и нажать

## **ВАРИАНТ 2**

## **Вопросы:**

1. Классификация информационных систем

2. Состав и характеристика интегрированных информационных систем ERP-системы как корпоративный стандарт

3. Влияние информационной системы на структуру управления организацией

## **Лабораторная работа**

**Тема:** «Создание вопросов анкеты в Google документах»

**Цель**: используя возможность Google, создать Google документы и обсудить проект.

**Задачи**: научиться создавать формы в Google документах.

1.Откройте **документы google** [\(https://docs.google.com/\)](https://docs.google.com/).

2.Войдите под своим аккаунтом.

3.Напишите **Заголовок вопроса** (Например: Имя, Фамилия, Пол, Адрес, Знание языка (Англиский, Французкий), Количество членов семьи);

4.Заполните **Текст справки** информацией которая поможет ответить на вопрос;

5.Выберите **Типы вопросов:** (каким способом будут отвечать на вопрос и как он будет выглядеть)

**Текст** в анкете будет выглядеть как строка

## **Текст в виде абзаца**

**Множественный выбор -** это вопрос на который можно выбрать

только один ответ (Нельзя выбрать 2 или более)

○ Мужской

 **Флажки -** тип вопроса, в котором можно выбрать несколько или все варианты ответов

√ Говорю

☑ Читаю

√ Пишу

□ Усное восприятие

 **Выбор из списка** вопрос в котором нужно выбрать из выпадающего списка

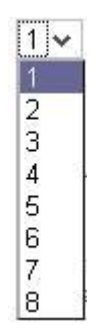

 **Масштаб(1-n)** это шкала(оценка) от 1 до nи в ней можно выбрать только один ответ

1 2 3 4 5 6 7 8 9 10 Плохая ○ ○ ○ ○ ○ ○ ○ ○ ○ ○ ◎ Отличная

Сохраните форму нажав на кнопку Сохранить.

Теперь посмотрите опубликованную форму, перейдя по ссылке внизу экрана

Для просмотра результатов заполнения формы нажмите на **Просмотреть ответы**, а можно зайдите в свои документы там появилась таблица с названием формы. В ней хранятся результаты.

#### **Критерии оценки:**

- оценка «отлично» выставляется студенту, если задание выполнено верно и в полном объеме;

- оценка «хорошо» выставляется студенту, если задание выполнено с незначительными замечаниями;

- оценка «удовлетворительно» выставляется, если задание выполнено на базовом уровне, но с ошибками;

- оценка «неудовлетворительно» выставляется, если содержится большое количество ошибок, задание не выполнено.

## **Обновление рабочей программы дисциплины (модуля)**

Наименование раздела рабочей программы, в который внесены изменения

(измененное содержание раздела)

Наименование раздела рабочей программы, в который внесены изменения

(измененное содержание раздела)

Наименование раздела рабочей программы, в который внесены изменения

(измененное содержание раздела)

Рабочая программа: обновлена, рассмотрена и одобрена на 20\_\_\_/\_\_\_ учебный год на заседании кафедры  $\frac{\text{or}}{\text{or}}$   $\frac{\text{or}}{\text{or}}$   $\frac{\text{or}}{\text{or}}$   $\frac{20}{\text{or}}$ протокол  $\overline{N_2}$